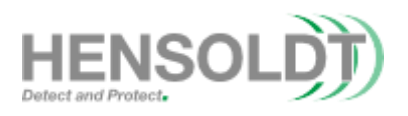

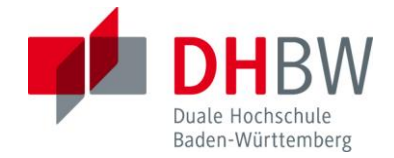

# Entwicklung und Verifikation von Designparametern für die Additive Produktion von Elektronik

**Projektarbeit**

des Studienganges Nachrichtentechnik TEN20

an der Dualen Hochschule Baden-Württemberg Ravensburg

von

Tim Franke

Abgabedatum 12.09.2022

Bearbeitungszeitraum 24 Wochen Kurs TEN20

Ausbildungsfirma HENSOLDT, Taufkirchen

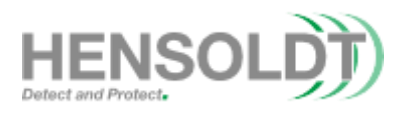

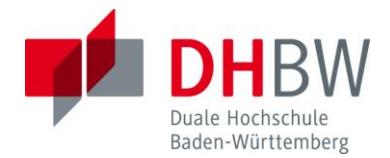

# <span id="page-1-0"></span>**Erklärung**

gemäß Ziffer 1.1.13 der Anlage 1 zu §§ 3, 4 und 5 der Studien- und Prüfungsordnung für die Bachelorstudiengänge im Studienbereich Technik der Dualen Hochschule Baden -Württemberg vom 29.09.2017.

Ich versichere hiermit, dass ich meine Projektarbeit mit dem Thema:

#### Entwicklung und Verifikation von Designparametern für die Additive Fertigung von Elektronik

selbstständig verfasst und keine anderen als die angegebenen Quellen und Hilfsmittel benutzt habe. Ich versichere zudem, dass die eingereichte elektronische Fassung mit der gedruckten Fassung übereinstimmt.

Taufkirchen, den 12.09.2022

Tim Franke Unterschrift

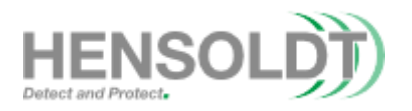

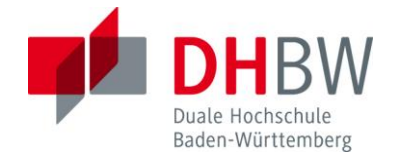

#### <span id="page-2-0"></span>**Zusammenfassung**

Das Ziel der vorliegenden Arbeit ist die Entwicklung und Verifikation von Designparametern für die additive Fertigung von Elektronik unter Verwendung des DragonFly IV Systems, kurz DF IV. Das DF IV System wurde von der Firma Nano Dimension entwickelt und wird aktuell von der Firma J.A.M.E.S GmbH genutzt. Die J.A.M.E.S GmbH ist ein eigenständiges Joint Venture zwischen den Shareholdern Nano Dimension (Israel) und HENSOLDT. Die Zielsetzung dieses Unternehmens ist es die technologische Reichweite von additiv gefertigter Elektronik auszubauen. Das Multijet-System wurde weiterentwickelt und mit neuen Funktionen ausgestattet. Die aktuelle Release des Systems ist der DF IV Drucker, der im Rahmen dieser Arbeit herangezogen wird. Im Folgenden werden mehrere Testobjekte mit der Software Autodesk Fusion 360 entworfen und hinsichtlich ihrer dimensionalen und elektrischen Eigenschaften untersucht. Das Ziel dieser Testobjekte ist es, einen allgemeinen Testcoupon zu entwerfen, welcher verschiedene Aspekte der Realisierung von dreidimensionalen leitfähigen Strukturen aufweist und die Limitationen der Systeme aufzeigt. Diese Tests für die Validierung der 3D-Druckergebnisse, variieren zwischen Widerstandstests bis hin zur Erprobung von Kondensatoren. Für die Durchführung werden die Erkenntnisse, welche am Vorgängermodell DragonFly LDM gemacht wurden, als Referenz genutzt. Die Ergebnisse dieser Arbeit können als grundlegende 3D-Designparameter genutzt werden. Die von J.A.M.E.S aktuell zugänglich gemachte online Plattform für 3D gedruckte Elektronik (FraAMEwork) spricht von sogenannten "FundAMEntals". Der entwickelte 3D-Testcoupon soll dabei auch als Richtlinie für die Verifikation von anderen 3D-Druckprozessen unter Verwendung von anderen Materialien nutzbar sein. Die gewonnenen Kenntnisse werden in einem standardisierten 3D-Testcoupon für verschiedene Druckersysteme angewendet. Gleichzeitig können Schwächen und Stärken verschiedener Plattformen mit diesem Test gefunden und verglichen werden.

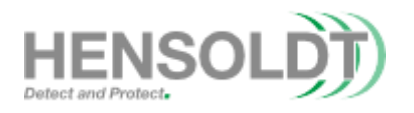

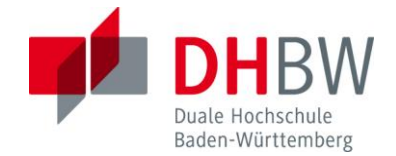

## <span id="page-3-0"></span>**Abstract**

The aim of this thesis is the development and verification of design parameters for additive manufacturing of electronics using the DragonFly IV system, DF IV for short. The DF IV system was developed by Nano Dimension and is currently used by J.A.M.E.S GmbH. J.A.M.E.S GmbH is an independent joint venture between the shareholders Nano Dimension (Israel) and HENSOLDT. The objective of this company is to expand the technological reach of additively manufactured electronics. The Multijet system has been further developed and equipped with new functions. The current release of the system is the DF IV printer, which is used in this work. In the following, several test objects are designed with the software Autodesk Fusion 360 and examined regarding their dimensional and electrical properties. The goal of these test objects is to design a general test coupon, which shows different aspects of the realization of three-dimensional conductive structures and shows the limitations of the systems. These tests for the validation of the 3D printed results, vary between resistance tests to the testing of capacitors. For the implementation, the findings made on the previous DragonFly LDM model are used as a reference. The results of this work can be used as basic 3D design parameters. The online platform for 3D printed electronics (FraAMEwork) currently made available by J.A.M.E.S refers to so-called "FundAMEntals". The developed 3D test coupon will also be used as a guideline for the verification of other 3D printing processes using other materials. The knowledge gained will be applied in a standardized 3D test coupon for different printer systems. At the same time, weaknesses and strengths of different platforms can be found and compared with this test.

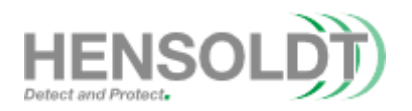

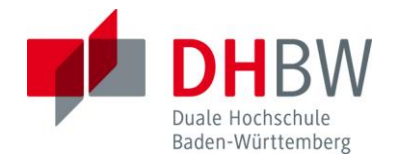

# Inhalt

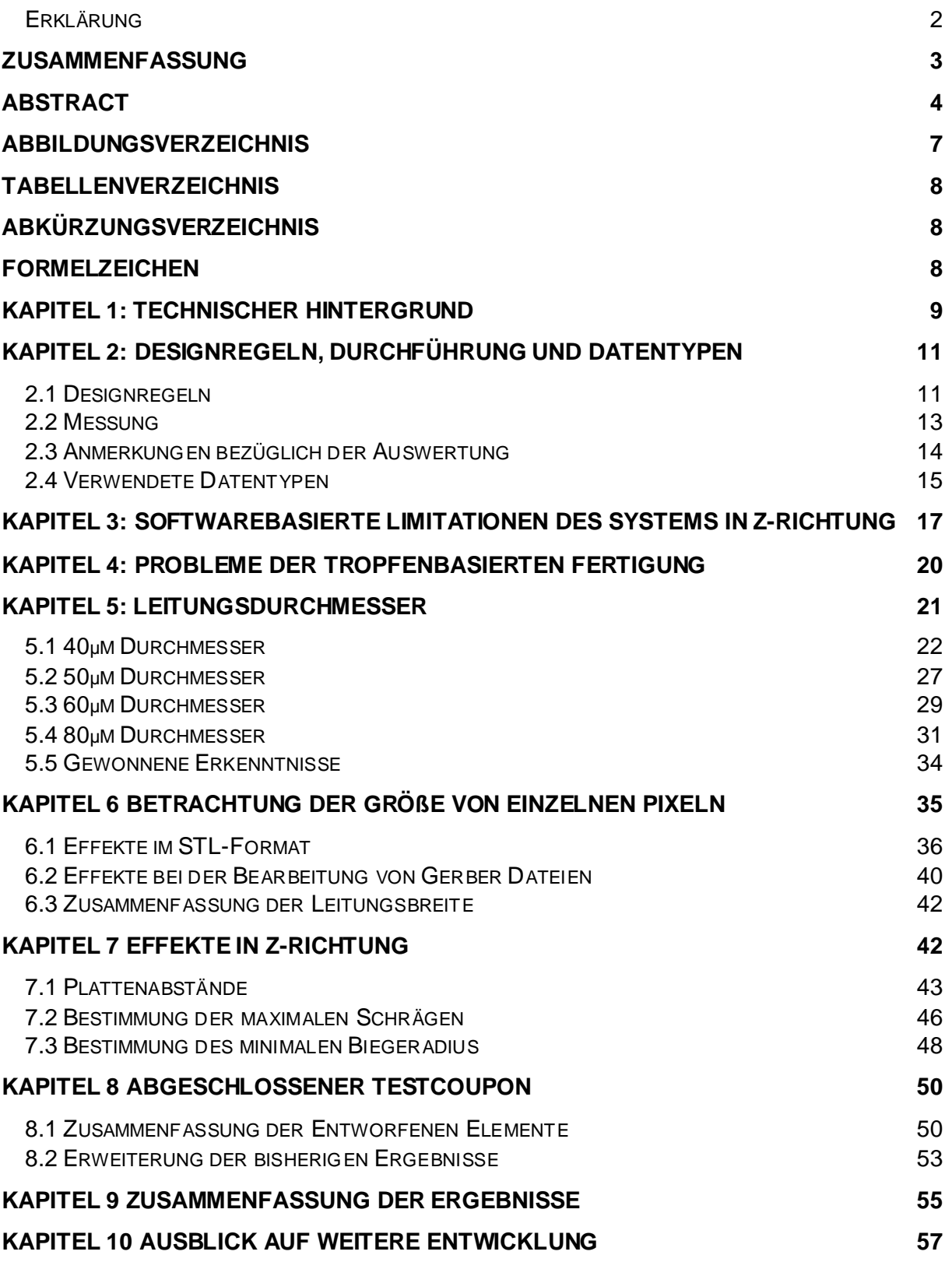

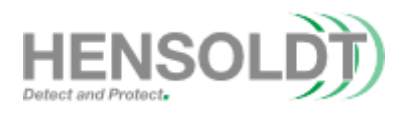

#### **[QUELLEN](#page-57-0) 58**

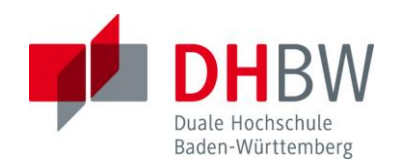

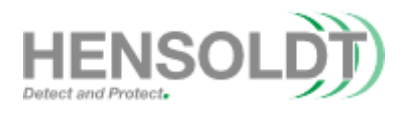

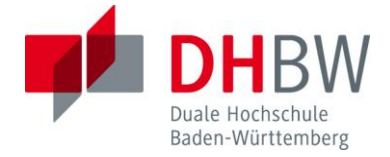

# <span id="page-6-0"></span>**Abbildungsverzeichnis**

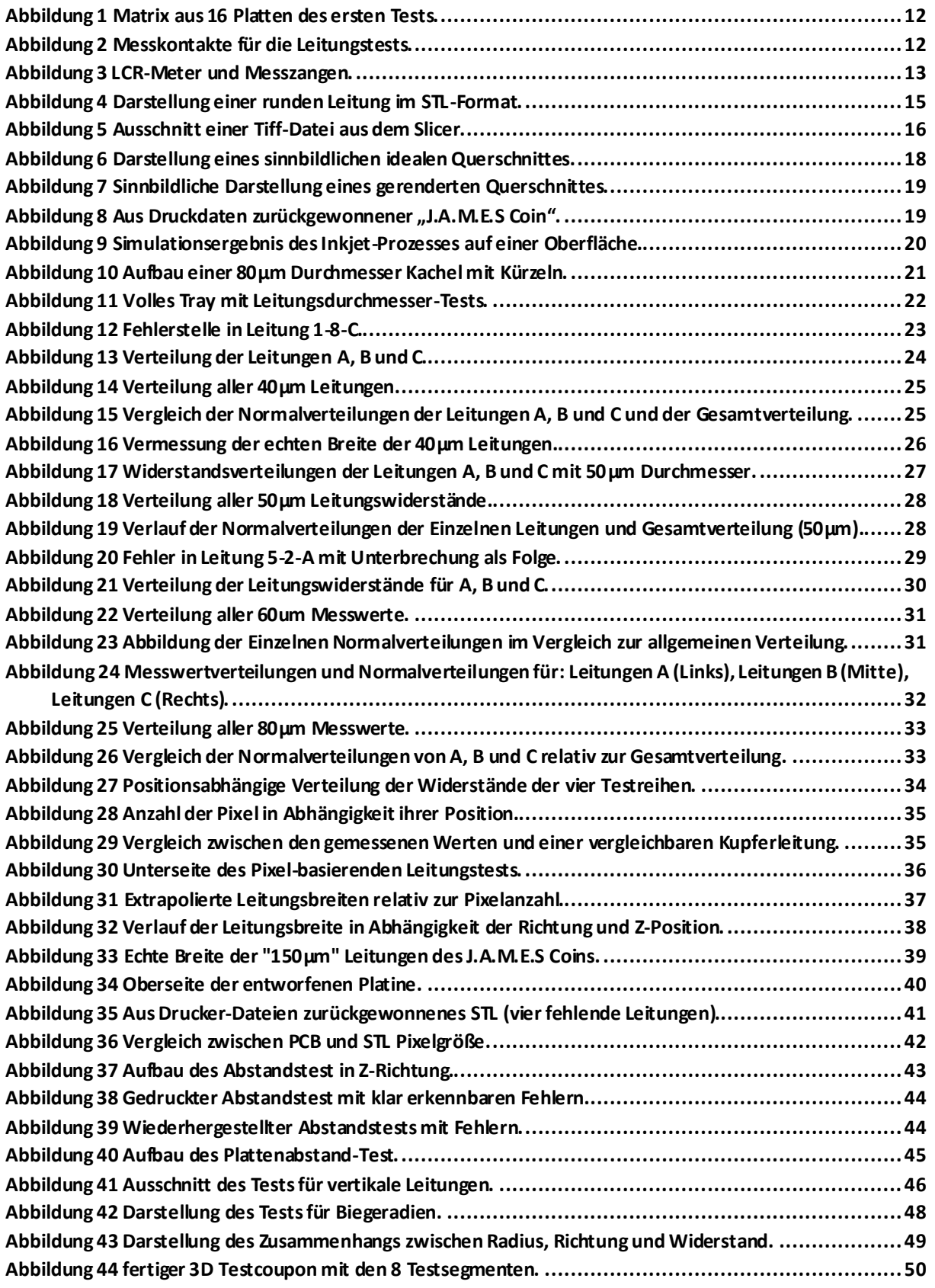

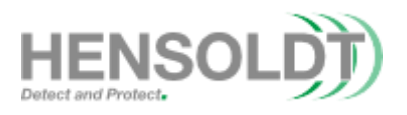

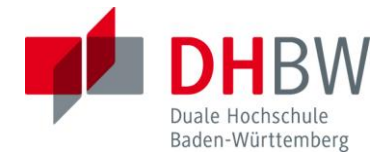

<span id="page-7-0"></span>**Abbildung 45 Unterschied der Durchmesser zwischen Modell und fertiger Struktur. .............................. 53**

#### **Tabellenverzeichnis**

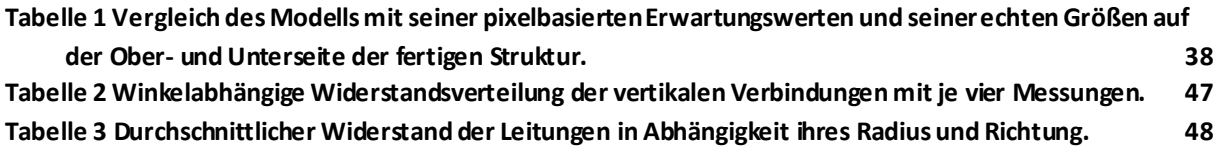

#### <span id="page-7-1"></span>**Abkürzungsverzeichnis**

- CI: Conductive Ink
- DI: Dielectric Ink
- AME: Additive Manufactured Electronics
- NNDM: Nano Dimension
- PCB: Printed Circuit Board
- DF IV: DragonFly IV
- Via: Durchkontaktierung
- FDM: Fused Deposition modelling
- CAD: Computer assisted Design

#### <span id="page-7-2"></span>**Formelzeichen**

ε<sup>r</sup> Relative Permittivität des Dielektrikums

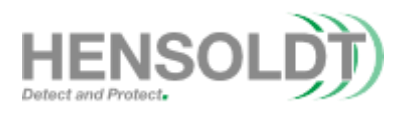

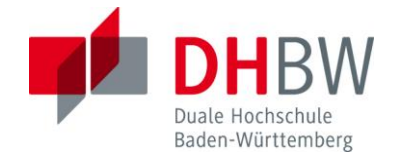

#### <span id="page-8-0"></span>**Kapitel 1: Technischer Hintergrund**

Mit der Veröffentlichung des Voxel8 im Jahr 2015 begannen Unternehmen mit der Entwicklung von 3D-Drucksystemen für die Herstellung von Platinen und Bauteilen. Während der Voxel8 die Leitungen, welche aus einem speziellen Lötzinn besteht, in einem mehrschrittigen Prozess in eine FDM Plastikstruktur eingebettet hat, können nun manche Systeme auch das Dielektrikum mit den Leitungen in einem Prozess fertigen. Die DragonFly-Familie von Druckern des Herstellers Nano Dimension, kurz NNDM, ist dabei das bekannteste System dieser Art. Die aktuelle Version dieser Druckerfamilie ist der DF IV. Die 3D Elektronik liefert im Vergleich zu herkömmlichen 2,5D Platinen einen weitaus größeren Raum für Anpassungen und spezialisierte Formfaktoren, welche besonders ansprechend für Avionik und hoch integrierte Systeme sind.

Derzeit beruht der technische Wissensstand auf der Arbeit, welche von der ehemaligen 3DPCB Gruppe, nun Teil der J.A.M.E.S GmbH, in Kooperation mit dem Druckerhersteller Nano Dimension, durchgeführt wurde.

Das Drucksystem nutzt zwei Flüssigkeiten, um den Druck durchzuführen. Eine Tinte wird als "Conductive Ink", kurz CI, bezeichnet und enthält Silberpartikel, welche für die Herstellung der Metallbahnen verwendet werden. Nach Auftragen des CI wird dieses mit einer Infrarotlampe getrocknet, um das Einschließen von Feuchtigkeit innerhalb der Platine zu verhindern (Nano Dimension, Ink User Guide Seite 3, Kapitel 2.1).

Beim Sinterprozess werden die Silbernanopartikel mit einer im Drucker eingebauten Infrarotlampe erhitzt, um zu ermöglichen, dass die Oberflächen der Partikel verschmelzen und eine einheitliche Struktur bilden. Der Sinterprozess läuft dabei weit unter dem eigentlichen Schmelzpunkt von Silber ab. Dies ist aufgrund der vergleichsweisen großen Oberfläche und der geringen Größe der Partikel möglich. Der Sinterprozess ist notwendig da erst durch das "Versintern" der Partikel eine annehmbare Leitfähigkeit erreicht wird (vergleiche Nano Dimension, Ink User Guide Seite 9, Kapitel 2.5.1). Dabei ist zu beachten, dass der Im Datenblatt angesprochene nachträgliche Sinterprozess nicht für den DF IV benötigt wird, da dieser eine weitaus stär-

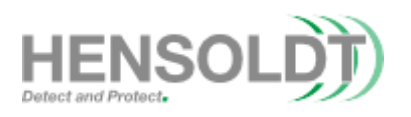

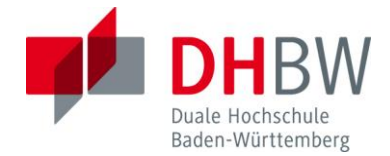

kere IR-Lampe besitzt als der LDM für welchen dieses Datenblatt ursprünglich verfasst wurde (vergleiche Nano Dimension, Ink User Guide Seite 9, Abbildung 5). Neben dem CI gibt es auch die elektrisch nichtleitende Tinte mit der Bezeichnung "Dielectric Ink", auch DI genannt. Diese agiert als Isolator zwischen den Leiterbahnen und besteht aus einem Photopolymer welches nach auftragen auf die Struktur durch eine UV-Lampe ausgehärtet wird (Nano Dimension, Ink User Guide Seite 4ff, Kapitel 2.2).

Die fertigen Leiterbahnen besitzen aufgrund von Imperfektionen wie beispielsweise porösen Oberflächen nur maximal 30% der Leitfähigkeit von Kupfer. Kupfer wird dabei als Referenz genutzt, da es das am weitesten verbreiteten Material in herkömmlichen Platinen ist.

Die Auflösung des DF IV Systems, welches in Gebrauch ist, liegt bei circa 600dpi und einer Schichthöhe zwischen 9µm bis 11µm. Die Auflösung in X und Y Richtung sind 18µm und 17,625µm. Jeder der beiden Druckköpfe besitzt 512 Düsen. Von Seiten des Herstellers sind nur Spezifikationen für herkömmliche 2,5D Platinen verfügbar (Stand September 2022).

Aufgrund der engen Zusammenarbeit mit NNDM besitzen die Drucker der Firma J.A.M.E.S einige Modifikationen, welche die Systeme von den Serienprodukten unterscheidet. Die größte Besonderheit der Systeme ist die Tatsache, dass die Beschränkung von 3mm in der Z-Achse aufgehoben wurde und auf 14mm erhöht wurde (vergleiche Nano Dimension, DF-IV-brouchure Seite 2). Bisher sind die Drucker der J.A.M.E.S GmbH die einzigen DragonFly-Systeme weltweit mit dieser Fähigkeit.

Aufgrund der Tatsache, dass diese Arbeit mit einem DF IV durchgeführt wird, können die Ergebnisse der T1000, welche mit dem DragonFly LDM durchgeführt wurde, nicht als direkte Quelle betrachtet werden, da sich die Systeme zu stark in ihrer Hardware und Software unterscheiden.

10

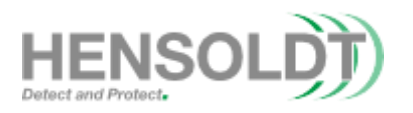

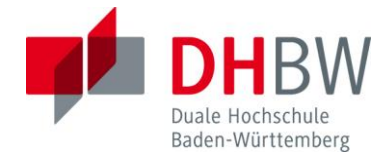

#### <span id="page-10-0"></span>**Kapitel 2: Designregeln, Durchführung und Datentypen**

Um die Vermessung der einzelnen Teststreifen einheitlich durchzuführen, müssen zunächst grundlegende Regeln für die Erstellung eines Designs und der anschließenden Messung festgelegt werden. Durch Einführung dieser Parameter soll eine genauere Auswertung der Ergebnisse sowie eine höhere Reproduzierbarkeit ermöglicht werden. Die gewählten Regeln werden in diesem Kapitel zusammengefasst und deren Einfluss auf die Ergebnisse angesprochen. Diese Grundlagen werden für alle Versuche genutzt und dienen als Referenz für die Reproduktion dieser Tests und ihrer Dokumentation. Um die Erklärungen der Software leichter zu gestalten, werden auch die verwendeten Datentypen grundlegend erläutert und Beispiele gezeigt.

#### <span id="page-10-1"></span>**2.1 Designregeln**

Um die entworfenen Teststreifen möglichst einheitlich zu gestalten, werden verschiedene Aspekte hier vordefiniert. Zunächst ist die Größe der Testobjekte zu definieren. Da diese Entwürfe auf Grundlage des DF IV gemacht werden wird der Arbeitsraum des Systems als maximale Größe betrachtet. Das Arbeitsvolumen des DF IV ist 160mm breit, 160mm tief und 14mm hoch. Um diese Dimensionen nicht zu überschreiten, wird die maximale Größe eines Tests auf 159mm in X- und Y-Achse beschränkt. Da die Versuche schnell gefertigt werden sollten wird zunächst eine maximale Höhe von 0,75mm genutzt. Da diese Tests auch für andere Druckersysteme nutzbar seien sollen wird eine Matrix von mehreren kleinen Testplatten entworfen. Diese Matrix besteht aus 16 quadratischen Platten mit einer Kantenlänge von 39mm. Dieser Aufbau ist in [Abbildung 1](#page-11-0) zu sehen. Der gewählte Formfaktor wird als Richtlinie genutzt, jedoch ist der Inhalt des Tests nicht fest an Abmessungen gebunden. Zur Verwendung der beschriebenen 3D-Testcoupons auf anderen Drucksystemen sind gegebenenfalls Modifikationen erforderlich, da sich der Bauraum zwischen den Druckern unterscheiden kann. Die leitfähigen 3D-Designelemente können als Referenz herangezogen werden.

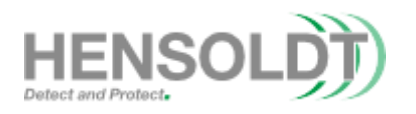

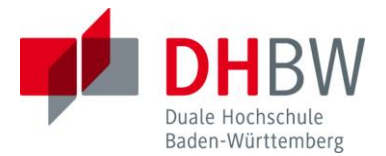

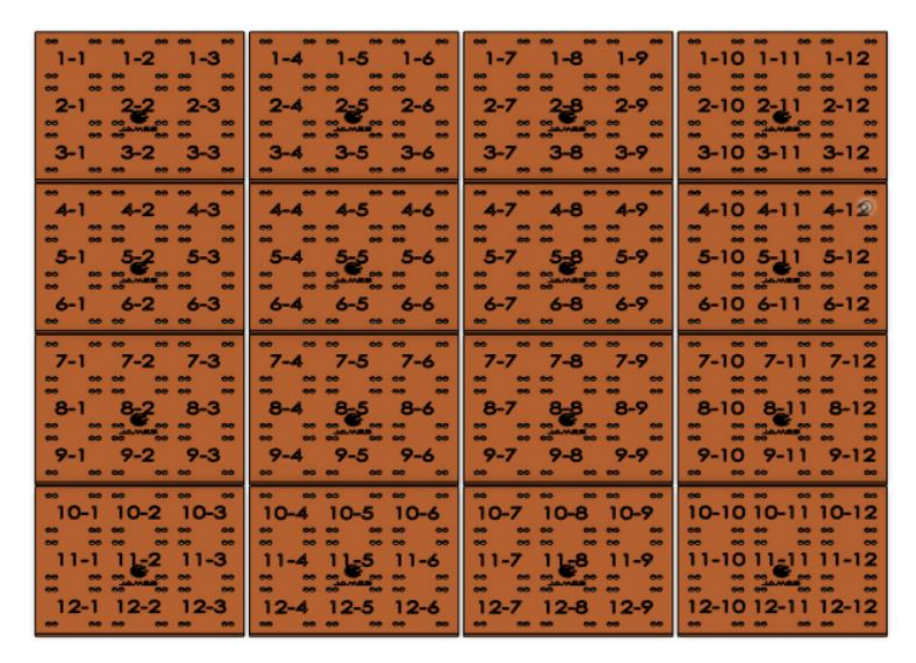

**Abbildung 1 Matrix aus 16 Platten des ersten Tests.**

<span id="page-11-0"></span>Hinsichtlich der Messpunkte wird eine Platte mit einer Kontaktfläche von mindestens 2mm gewählt. Abhängig von dem jeweiligen Test können diese Kontaktpunkte frei platziert werden. Die Platten selbst sind 50µm dick. Der Aufbau der genutzten Kontakte für die Durchführung von Leitungsdurchmesser Tests aus Kapitel 5 ist i[n Abbil](#page-11-1)[dung 2](#page-11-1) abgebildet.

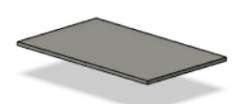

<span id="page-11-1"></span>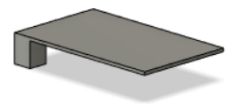

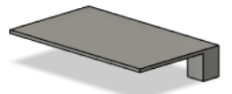

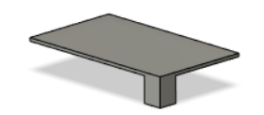

**Abbildung 2 Messkontakte für die Leitungstests.**

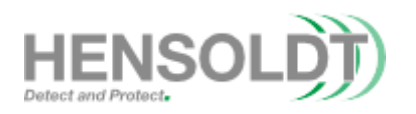

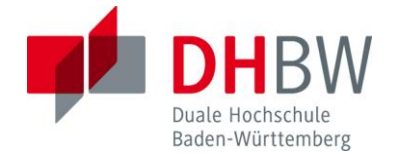

#### <span id="page-12-0"></span>**2.2 Messung**

Für die Durchführung der Messungen wird ein LCR-Meter des Typs HM8118 der Firma "Rohde & Schwarz" genutzt. Die möglichen Frequenzen des Messgeräts für die Vermessung von frequenzabhängigen Bauteilen liegen zwischen 20Hz und 200kHz, jedoch werden in dieser Arbeite keine Frequenzabhängigen Bauteile untersucht. Vor jeder Verwendung des Geräts muss dieses kalibriert werden. Die Messungen werden über Vierleiter Messzangen durchgeführt, um auf die Kontaktpunkte Zugriff zu haben und den Einfluss von parasitären Kontaktwiderständen zu reduzieren. Das Messgerät und die verwendeten Messzangen sind in [Abbildung 3](#page-12-1) zu sehen. Trotz der hohen Genauigkeit des LCR-Meters werden nur Werte ab dem Milliohm-Bereich betrachtet, da diese für weitere Auswertungen ausreichend sind. Für die Durchführung von optischen Vermessungen wird ein Keyence VHX-3000 Mikroskop

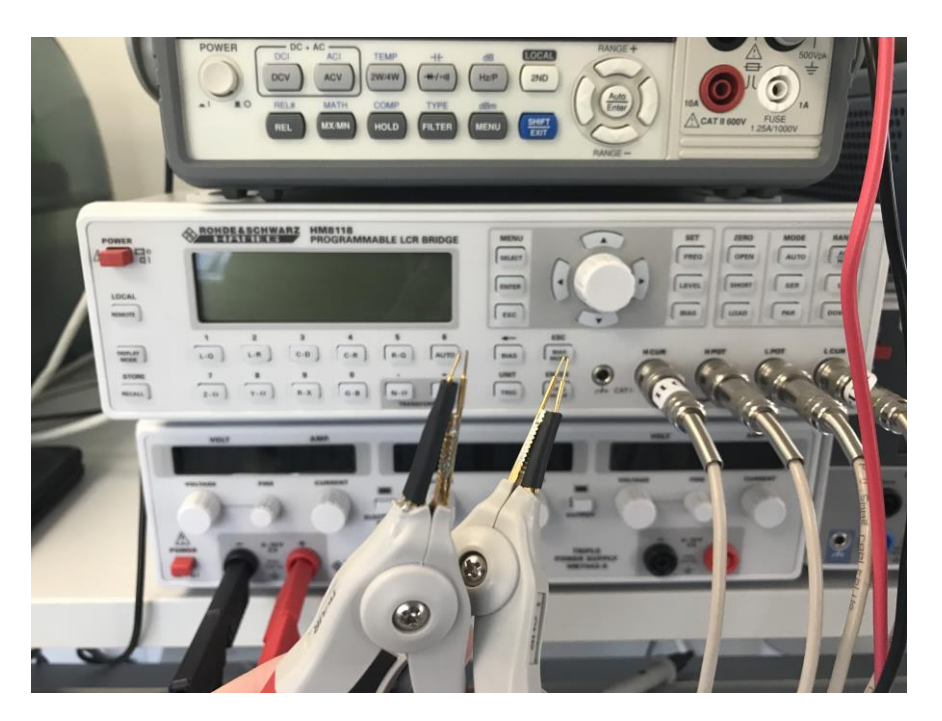

**Abbildung 3 LCR-Meter und Messzangen.**

<span id="page-12-1"></span>genutzt.

Die grafische Auswertung der Messungen erfolgt im Rahmen dieser Arbeit über die Software Matlab mit der Version R2021b.

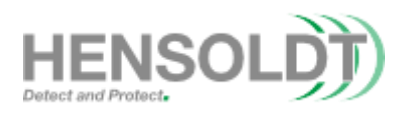

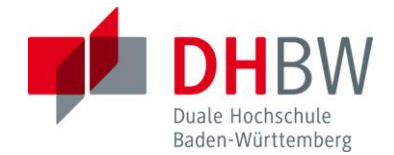

#### <span id="page-13-0"></span>**2.3 Anmerkungen bezüglich der Auswertung**

Im Rahmen der Auswertung müssen zunächst einige Aspekte hinsichtlich möglicher Schwachstellen gemacht werden. Es muss festgehalten werden, dass alle Messungen vor der Durchführung eines Lötprozesses gemacht werden. Aufgrund der Gegebenheiten der Materialien wie Beispielsweise Ausdehnungskoeffizienten und thermischer Stress können die gewonnenen Ergebnisse dieser Messungen nicht direkt für AME-Strukturen nach einem Lötprozess als gültig betrachtet werden. Die Ergebnisse können jedoch auf handbestückte und handverlötete Platinen angewendet werden, da diese nur kurzzeitig eine Temperaturänderung erfahren und somit ein geringeres Risiko einer temperaturbedingten Unterbrechung besitzen. Weiterhin ist zu erwähnen, dass aufgrund des vom Drucker genutzten Algorithmus es zu Quantisierungsverlusten kommt. Das bedeutet eine Kreisform wird gegebenenfalls nicht mehr sauber abgebildet und reproduziert, da keine ideale Kurve dargestellt werden kann und es somit zu Abweichungen kommt. Diese Thematik der Quantisierungsverluste wird in Kapitel 3 genauer erläutert. Zusätzlich zu diesen Limitationen des Algorithmus ist auch problematisch, dass die Pixel, welche für die Darstellung der Objekte genutzt werden, circa 18µm in X und Y-Richtung groß sind, jedoch die gedruckten Tropfen eine Größe zwischen 35µm und 40µm aufweisen, da die Hardware ursprünglich Teil des LDM-Systems war und dieses eine Auflösung von 36µm besessen hat.

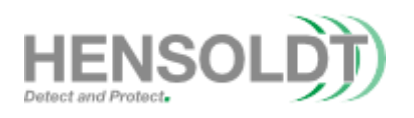

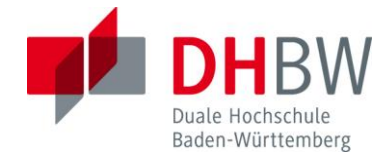

# <span id="page-14-0"></span>**2.4 Verwendete Datentypen**

Um in den folgenden Kapiteln die verwendeten Datentypen zu verstehen, müssen diese kurz erläutert werden.

Der Fokus dieser Arbeit liegt auf der Verwendung von STL-Dateien, welche im Slicer für die Erstellung der Druckdateien genutzt werden. Diese sind ein Export-Datentyp aus dem mechanical CAD (mCAD) Bereich. Bei STL-Dateien handelt es sich um ein Oberflächen Gitter welches aus Knoten (Vertices) und Dreiecken (Triangles) besteht. STL-Dateien sind in den meisten CAD Programmen implementiert und können entweder als Binär oder ASCII Variante auftreten. Ein grundlegendes Problem, welches in STL-Dateien existiert ist, dass aufgrund der Verwendung von Dreiecken immer ein gewisses Maß and Informationsverlusten auftritt da nicht alle Formen, wie beispielsweise Kreise, perfekt wiedergegeben werden können. Abhängig von der Größe und Anzahl der Dreiecke kann sich das Ausmaß dieser Abweichungen unterscheiden. STL-Dateien sind nicht parametrisiert und können nur schwer nachträglich angepasst werden (Vergleiche Wikipedia, STL-Schnittstelle). Ein Beispiel für eine STL-Struktur kann in [Abbildung 4](#page-14-1) gesehen werden.

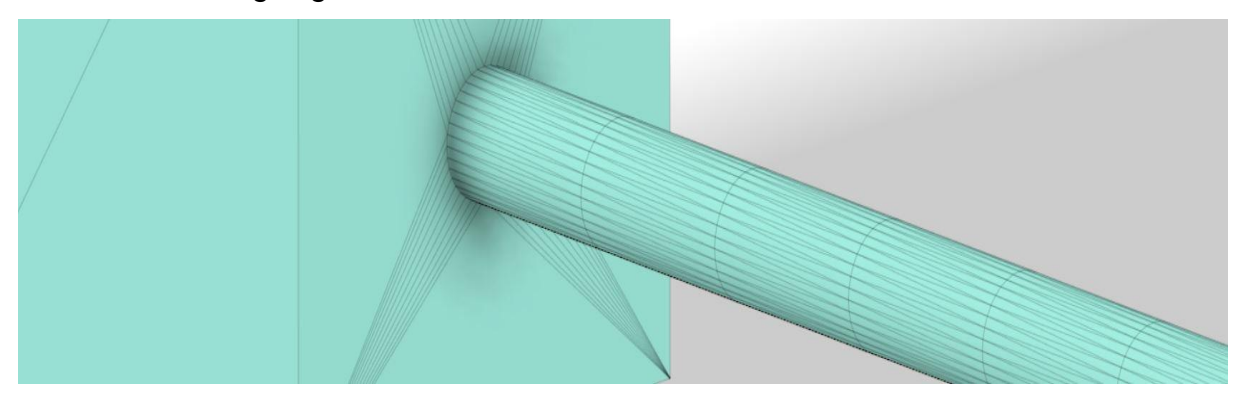

**Abbildung 4 Darstellung einer runden Leitung im STL-Format.**

<span id="page-14-1"></span>Neben den STL-Dateien können auch Gerber-Dateien im Slicer verwendet werden. Gerber-Dateien stammen aus dem electronic CAD (eCAD) und sind der Standardisierte Datentyp in der Fertigung von Platinen. Gerber-Dateien sind 2D "Bilder", welche über eine Text-Datei beschrieben und parametrisiert sind. Aufgrund dieser parametrisierten Darstellung ist es leichter diese Dateien nachträglich anzupassen. Ein Nachteil dieses Formates ist, dass es nicht in der Lage ist dreidimensionale Struktu-

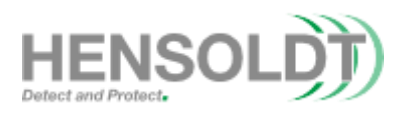

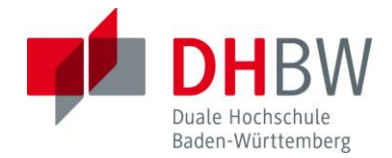

ren darzustellen. Im Laufe dieser Arbeit werden Gerber-Dateien nur für die Analyse des Slicing-prozesses herangezogen (Vergleiche Wikipedia, Gerber-Format).

Ein weiterer Datentyp welcher im Laufe dieser Arbeit angesprochen ist das sogenannte Tagged Image file Format (Tif oder Tiff). Das Tif-Format ist dafür entwickelt worden Bilddaten möglichst verlustlos abzuspeichern und wiederzugeben. Tiffs können sich hinsichtlich ihrer Datenmenge für einen Pixel unterscheiden, jedoch werden im Rahmen dieser Arbeit nur Binäre Tiffs betrachtet, da diese vom DragonFly-System genutzt werden. Logische Tiffs können nur Werte von 0 oder 1 für jeden Pixel annehmen und stellen ein Schwarz-Weiß-Bild dar (Vergleiche Wikipedia, Tagged image File Format). Ein Ausschnitt eines Tiffs aus einer Druckdatei des Systems ist in [Abbildung 5](#page-15-0) dargestellt.

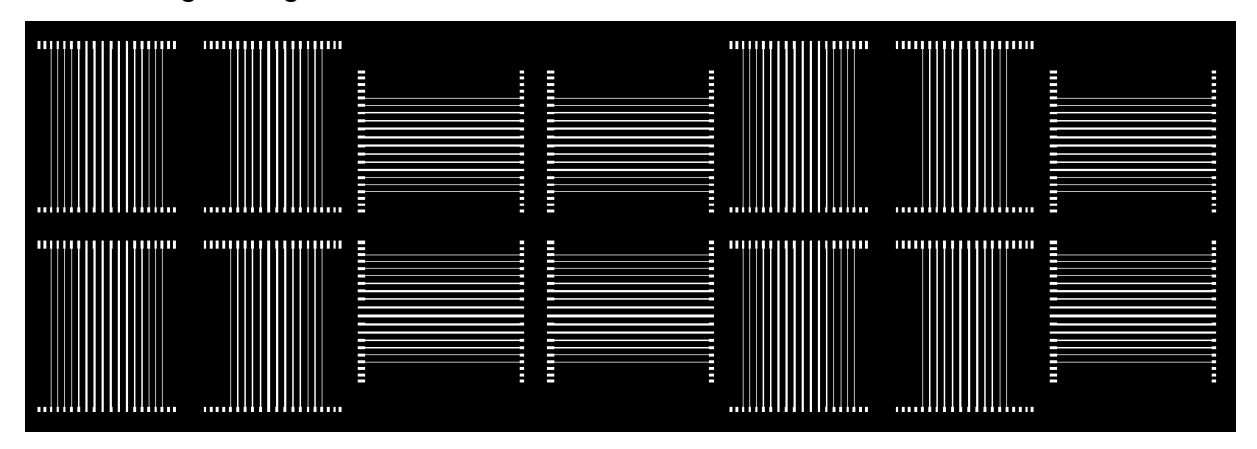

<span id="page-15-0"></span>**Abbildung 5 Ausschnitt einer Tiff-Datei aus dem Slicer.**

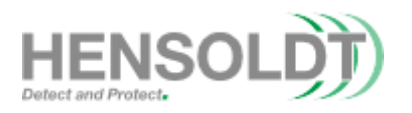

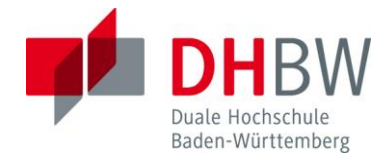

#### <span id="page-16-0"></span>**Kapitel 3: Softwarebasierte Limitationen des Systems in Z-Richtung**

In Kapitel 2 wurde bereits angesprochen, dass das eingeschränkte Verhalten der Slicing-Software einen nicht vernachlässigbaren Effekt auf die erfolgreiche Fertigung der leitfähigen Strukturen besitzt. Die Einschränkungen der Software können kleine Fehler wie Unterschiede in der Pixelanzahlen von runden Leitungen bis hin zur Verbindung von Kondensatorplatten führen. Um die Ursache dieser Effekte besser vermitteln zu können werden in diesem Kapitel die Grundlagen des Slicing-Algorithmus erläutert.

Zu Beginn des Rendering Prozesses ermittelt die Slicer-Software "FlightControl" die Position des Objektes und die vom Nutzer angegebene Schichthöhe. Die Schichthöhe ist abhängig von dem Zustand der Maschine und ist durch Temperatur, Luftfeuchtigkeit und verstopften Düsen des Druckkopfes beeinflusst. Die Höhe wird über das gewicht an CI welches in einem Drop-Volume-Test ausgegeben wird ermittelt. Flightcontrol wertet daraufhin die Netzstruktur der zu druckenden STL-Datei anhand der Knoten und Dreiecke aus und ermittelt aus diesen Daten die Pixel der Tiffs. Dabei betrachtet die Software nur Strukturen, welche zu Beginn einer Schicht bereits existiert haben. Objekte welche später in der Schicht beginnen werden ignoriert. Die Schichthöhe des DI kann zwischen 9µm und 12µm für den DFIV variieren. Die echte Schichthöhe des CI ist jedoch erheblich kleiner und liegt bei circa 1,18µm, während die DI Höhe bei ungefähr 10µm liegt. Aufgrund dessen müssen mehrere Schichten CI pro DI Schicht gedruckt werden. Der DF IV nutzt Binärbilder im Tiff-Format, um die einzelnen Schichten eines 3D-Objektes oder einer Platine darzustellen. Die Größe der Pixel ist abhängig von der eingestellten Auflösung des Systems. Die Programm-Daten des Systems welche die Koordinaten des Objektes und die Schichthöhen der einzelnen Bilder beinhaltet sind als txt-Datei hinterlegt. Die Bilddaten und Programm-Daten sind anschließend komprimiert als pcbj-Datei abgelegt. Bei einer pcbj-Datei handelt es sich um eine Form des Zip-Formates.

Mit dem DFIV wurde die neue 18µm Auflösung sowie die Möglichkeit halbe und viertel Schichten zu Drucken eingeführt, das Verhalten dieser reduzierten Schichten ist jedoch schwer vorherzusagen, da die Tropfen des Systems eigentlich 36µm groß

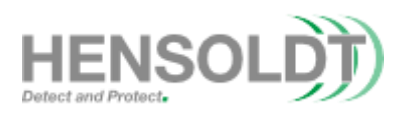

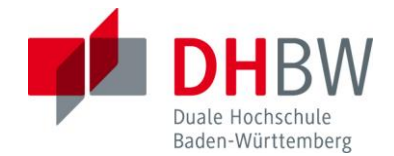

sind und die Auflösung von 18µm somit nicht reell erreichbar ist. Aufgrund der Tatsache, dass anstelle einer Tropfenposition nun vier mögliche Tropfenpositionen existieren, ist es ohne genauere Untersuchung des Algorithmus nicht möglich eine Vorhersage der Positionierung der Tropfen durchzuführen.

Aus den Versuchen, welche im späteren Verlauf dieser Arbeit durchgeführt werden, konnte nicht zurückgeschlossen werden wie FlightControl einen teilweise ausgefüllten Pixel betrachtet, da kein festes Schema für auf beziehungsweise Abrunden gefunden wurde. In [Abbildung 6](#page-17-0) ist eine sinnbildliche Darstellung einer Seitenansicht mehrerer Platten in Y und Z Richtung sowie eine Koaxialleitung dargestellt. Diese stellen das CAD-Modell dar welches in die FlightControl Software geladen wird.

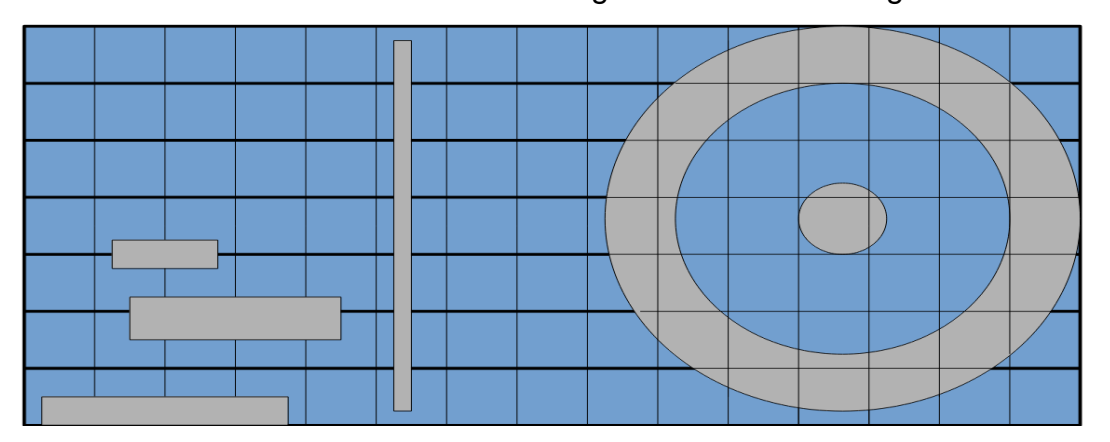

<span id="page-17-0"></span>**Abbildung 6 Darstellung eines sinnbildlichen idealen Querschnittes.**

Der resultierende Bilderstapel nach Durchführung des Slicings ist in [Abbildung 7](#page-18-0) erkennbar. Es muss dabei erwähnt werden, dass der Übersichtlichkeit halber auf die Darstellung von viertel und halben Slices sowie der individuellen CI-Schichten verzichtet wurde und nur volle Slices dargestellt wurden. In [Abbildung 7](#page-18-0) ist erkennbar, dass die dünne Wand in Z-Richtung breiter und die horizontalen Platten dicker wurden. Diese Änderung der Plattendicke und das Verhalten der Pixelausfüllung des Slicers würde dabei zu mehreren Kurzschlüssen führen. Die Koaxialleitung ist in dieser Abbildung zwar nicht kurzgeschlossen, jedoch ist die zentrale Leitung nicht mehr in der Abschirmung zentriert, was einen Einfluss auf die HF-Performance hat.

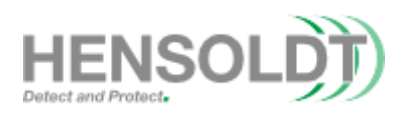

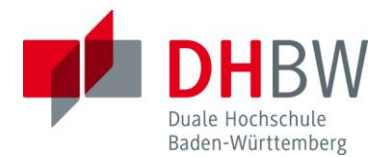

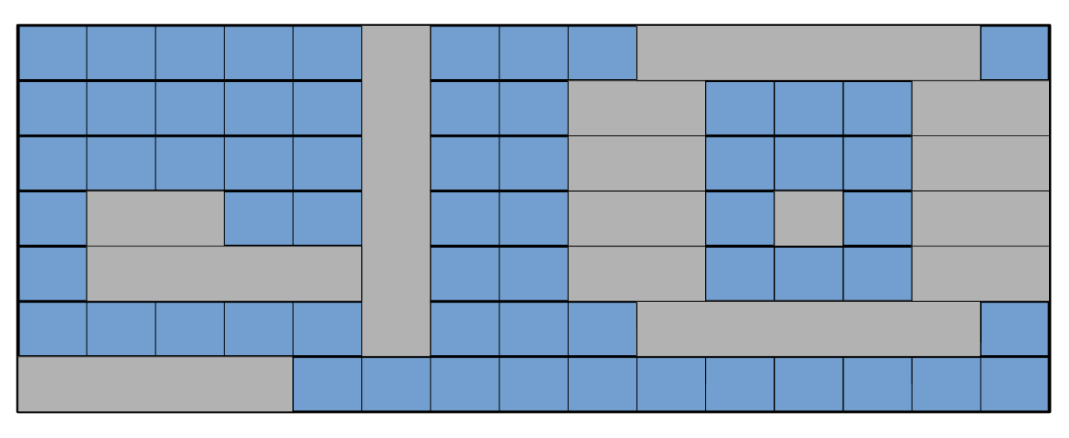

**Abbildung 7 Sinnbildliche Darstellung eines gerenderten Querschnittes.**

<span id="page-18-0"></span>Um die weiterführenden Schritte effektiver durchzuführen, wird eine Software-Applikation in Matlab verfasst, welche aus den Druck-Daten des DF IV ein nutzbares 3D-Mesh wiedergewinnt. Dieses Programm soll es dem Nutzer ermöglichen individuelle Bilddateien zu untersuchen und mögliche Fehler zu finden, um sich eine erfolglose Realisierung eines Druckergebnisses zu ersparen. Für die schnellere Erstellung des Programms wird ein bereits vorhandenes Skript mit dem Namen "Make STL of 3D array" genutzt (siehe Amir-Hosein Safari, Make STL of 3D array (Optimal for 3d printing)).

In [Abbildung 8](#page-18-1) kann eine Beispielhafte Rekonstruktion des J.A.M.E.S. NFC-Coin betrachtet werden. Das erstellte Skript sowie eine zusätzliche Implementation für das Dielektrikum sind im digitalen Anhang 1 mit einem Beispielmodell zu finden.

<span id="page-18-1"></span>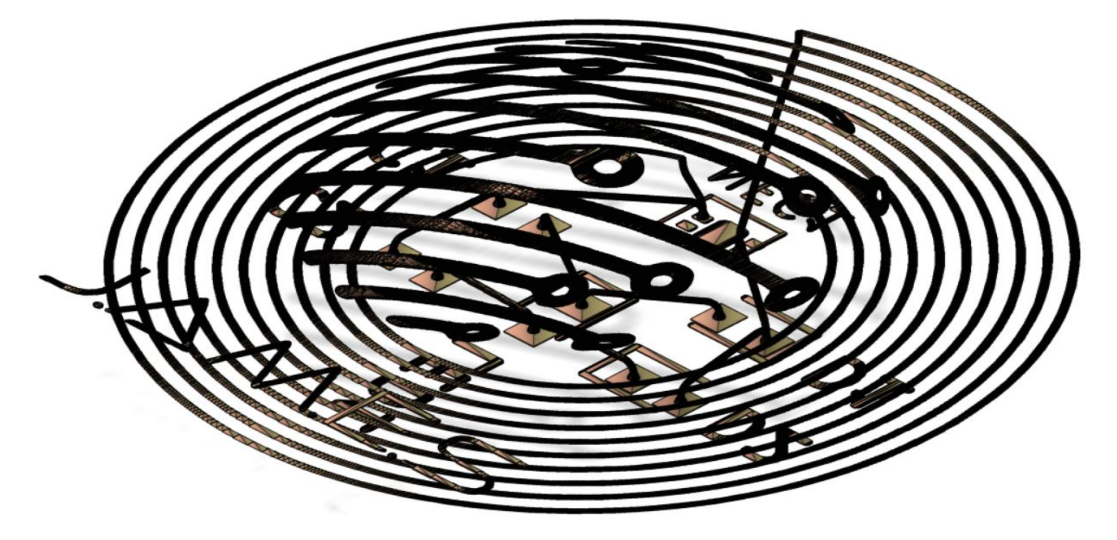

**Abbildung 8 Aus Druckdaten zurückgewonnener "J.A.M.E.S Coin".**

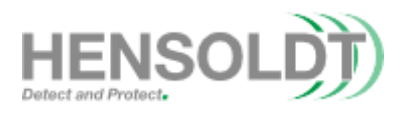

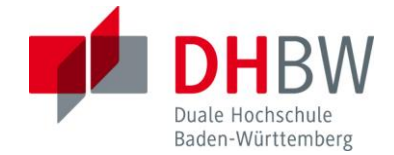

#### <span id="page-19-0"></span>**Kapitel 4: Probleme dertropfenbasiertenFertigung**

Ein weiteres bekanntes Problem der DragonFly-Platform ist das sogenannte "Tannenbaum Verhalten" der CI-Strukturen. Dieses Verhalten ist seit Beginn der Entwicklung dieser Plattform bekannt und basiert auf der Produktionsmethode des Systems. Dieser Effekt entsteht aufgrund des tropfenbasierten Fertigungsprozesses, in dem die einzelnen Tropfen auf das Substrat gejettet werden. Aufgrund des Verhaltens einer Flüssigkeit auf einer Fläche, ergibt sich aufgrund ihrer Oberflächenspannung eine Kuppel. Diese Effekte sind in allen auf dieser Maschine gefertigten Teile enthalten und sind ein weiterer Einfluss auf die im folgenden gefundene Abweichung zwischen Modell und gefertigter Struktur. Ein Ausschnitt einer Simulation für die Erarbeitung der Effekte des Ink-Jet Verfahrens ist in [Abbildung 9](#page-19-1) zu finden. Diese Aufnahme wurde von der J.A.M.E.S GmbH bereitgestellt.

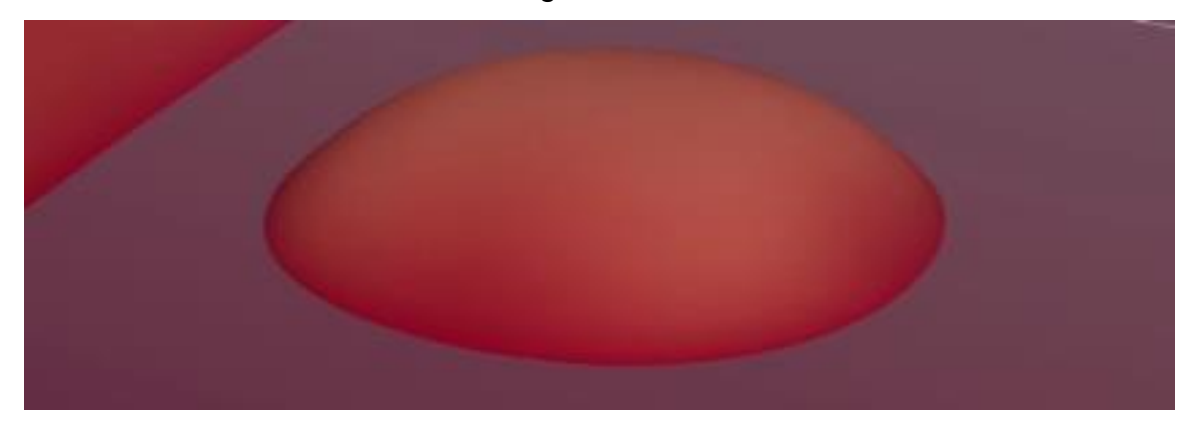

**Abbildung 9 Simulationsergebnis des Inkjet-Prozesses auf einer Oberfläche.**

<span id="page-19-1"></span>Der Tannenbaum Effekt entsteht aufgrund der Stapelung der einzelnen Schichten, welche nach jeder Ablagerung ausgehärtet werden und durch die mehreren Kuppeln ein Ausgefranstes Profil erhalten. Aufgrund der Tatsache, dass bisher keine Lösungen für dieses Problem existiert, müssen diese Effekte bei der Erstellung eines Modells beachtet werden. Im Rahmen dieser Arbeit werden die Tannenbaum Strukturen als fester Bestandteil der fertigen Strukturen betrachtet und in den fertigen Ergebnissen beinhaltet.

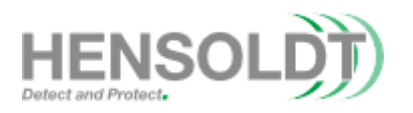

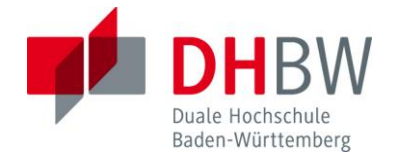

#### <span id="page-20-0"></span>**Kapitel 5: Leitungsdurchmesser**

In diesem Kapitel werden verschiedene Dateien für die Ermittlung des Mindestdurchmessers der Leitungen entworfen. Fokus liegt dabei auf Leitungen mit einem Runden Profil, da diese mit herkömmlichen Kabeln vergleichbar sind. Die Dateien werden für einen Bereich von 40µm bis 150µm entworfen, jedoch werden nicht alle dieser Leitungsstrukturen getestet. Grund hierfür ist die Tatsache, dass der DF IV bereits zur Realisierung von dünneren Leitungen einsetzbar ist. Die dreidimensionalen Designs in dem angestrebten AME 3D Testcoupon werden allerdings so ausgelegt, dass auch weitere Drucksysteme mit anderen 3D-Druckprozessen getestet werden können. Um mögliche ortsabhängige Effekte zu identifizieren, werden die individuellen Coupons in 9 Testsegmente aufgeteilt, welche separat betrachtet werden können. Am Aufbau dieser Teststreifen i[n Abbildung 10](#page-20-1) ist zu erkennen, dass pro Segment drei Leitungstest durchgeführt werden können. Zwei dieser Leitungen sind horizontal und eine Leitung ist parallel zur Druckrichtung. Diese werden im Verlauf dieser Arbeit auf mögliche Unterschiede untersucht. Insgesamt können mit jedem 3D Coupon 27 Messungen durchgeführt werden, was bei einem vollen Tray des DF IV 432 Messergebnisse ergibt.

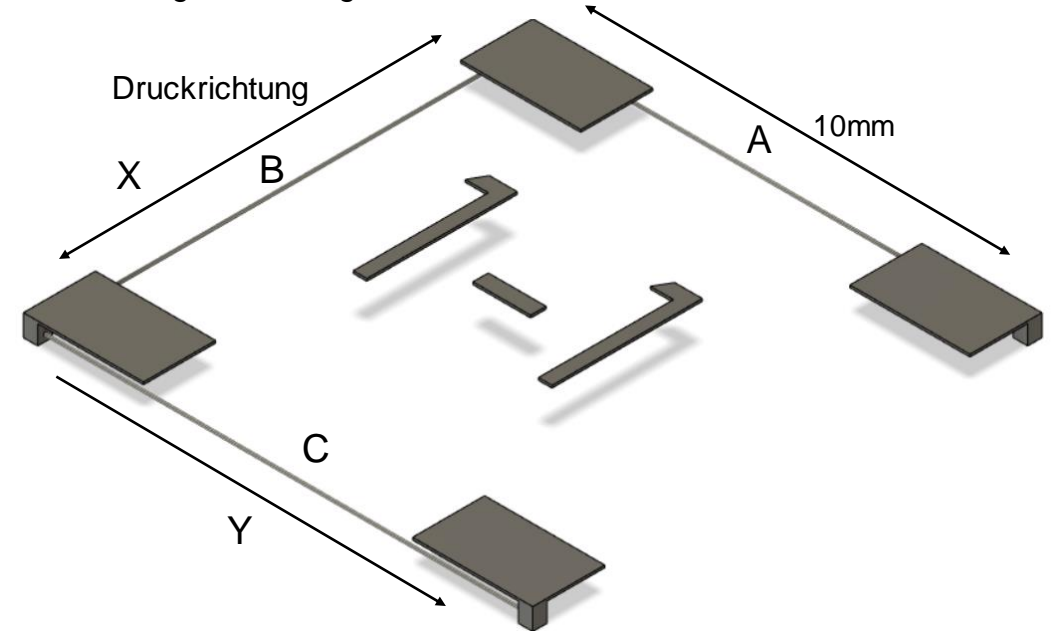

<span id="page-20-1"></span>**Abbildung 10 Aufbau einer 80µm Durchmesser Kachel mit Kürzeln.**

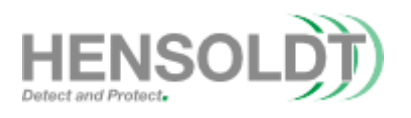

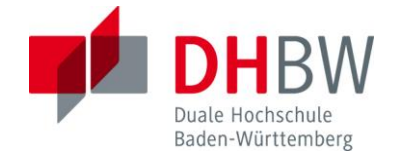

Die Leitungsstrukturen A, B und C sind planar an den Kontaktflächen angeordnet (vergleiche [Abbildung 10\)](#page-20-1). Der Aufbau dieser Struktur unterscheidet sich jedoch wesentlich von möglichen Aufbaustrukturen, die durch konventionellen Leiterplatte erzeugt werden können. Im späteren Verlauf dieser Arbeit werden diese planaren Leitungen in einen 3D Kontext umgesetzt und die Unterschiede zu herkömmlichen Platinen verdeutlicht. Jede Leitung dieses Tests erhält eine Identifikationsadresse. Diese Identifikationsnummer setzt sich nach dem Muster "Zeile – Spalte - Kürzel" (vergleiche [Abbildung 11\)](#page-21-1) zusammen. Im Rahmen der Arbeit mit dem DF IV werden nur Leitungsdurchmesser von 40µm bis 80µm erprobt, da diese unter die Spezifikationen des Druckerherstellers fallen. Die Auswertung der Ergebnisse anhand der Leitungswiderstände in Abhängigkeit der Richtung sowie Verteilung der Widerstände auf dem Tray werden im Folgenden genau ausgeführt und erläutert. I[n Abbildung 11](#page-21-1) ist eine Aufnahme eines vollen Trays nach Abschluss des Druckprozesses abgebildet.

<span id="page-21-0"></span>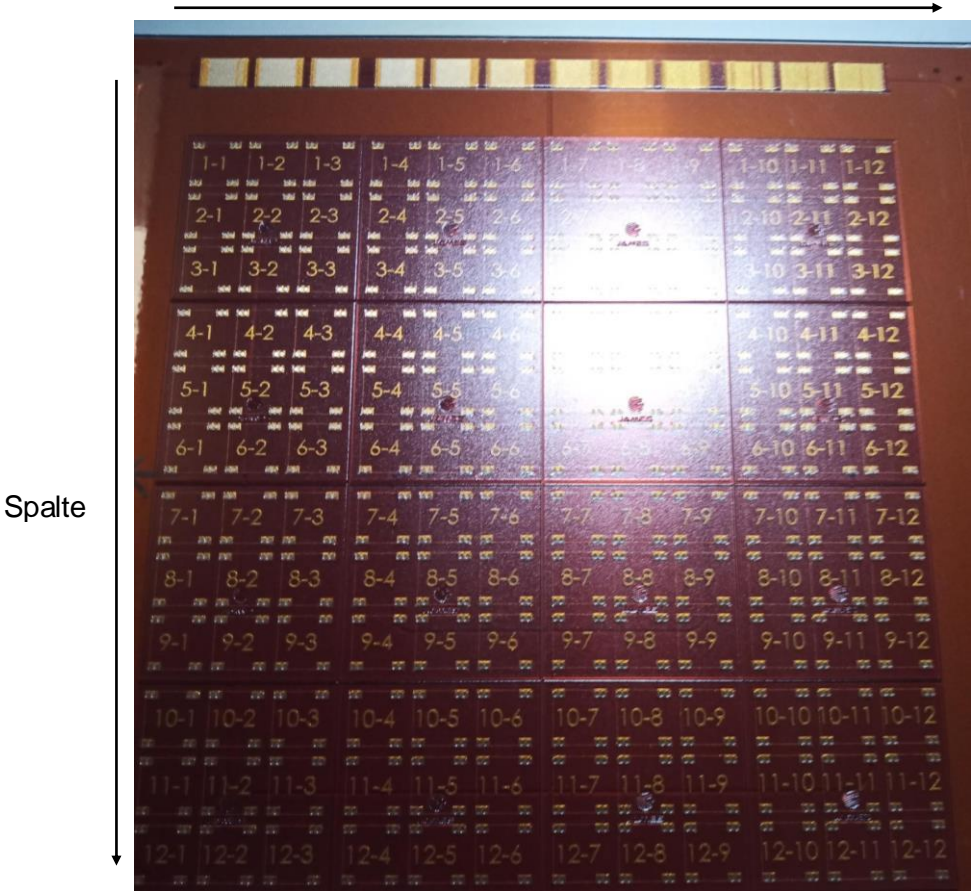

Zeile

<span id="page-21-1"></span>**Abbildung 11 Volles Tray mit Leitungsdurchmesser-Tests.**

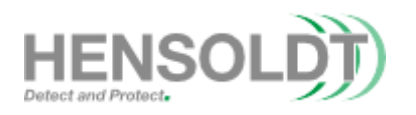

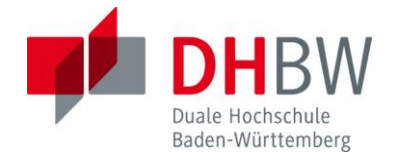

### **5.1 40µm Durchmesser**

Als minimaler Durchmesser für diese Arbeit wird ein Durchmesser von 40µm genutzt, da dieser Wert bereits weit unter den vom Hersteller empfohlenen 75µm liegt und die minimale Auflösung des Systems bei 18µm pro Pixel liegt. Bei der Vermessung der 40µm Leitungen ist auffällig, dass alle Leitungen mit Ausnahme der Leitung 1-8-C leitfähig sind. Bei genauerer Betrachtung der betroffenen Leitung ist erkennbar, dass es anscheinend zu einer Verunreinigung auf dem bedruckten Substrat gekommen ist, welche die Herstellung der Leitung beeinträchtigt hat. Eine Abbildung der Leitung 1-8-C ist in [Abbildung 12](#page-22-0) zu sehen. Auch diese Effekte sind beim Druckprozess für eine Reproduzierbarkeit des Druckergebnisses entscheidend. Allerdings ist das Drucksystem aktuell nicht für Reinraumanforderungen ausgelegt.

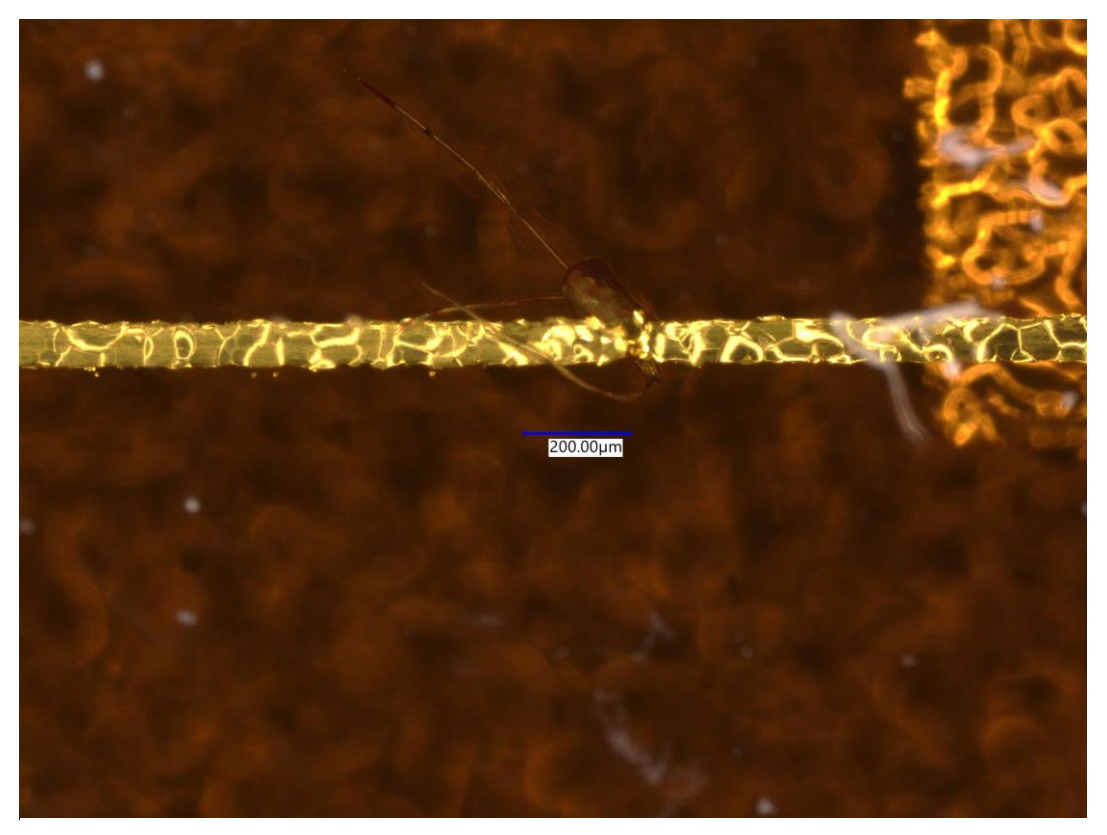

**Abbildung 12 Fehlerstelle in Leitung 1-8-C.**

<span id="page-22-0"></span>Die Leitungen A liegen in einem Messbereich zwischen 309mΩ und 471mΩ was einen Bereich von 162 mΩ abdeckt. Der mittlere Widerstand liegt bei 370.8mΩ. Die Leitungen C verhalten sich ähnlich zu den Leitungen A und weisen einen Mindestwi-

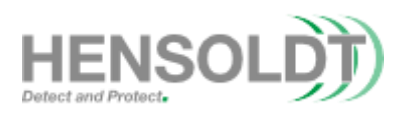

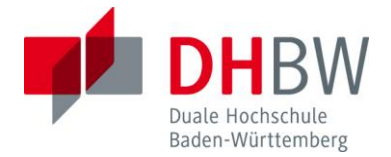

derstand von 306mΩ und einen maximalen Widerstand von 458mΩ auf. Der Erwartungswert der Leitungen C liegt bei 368.5mΩ und der abgedeckte Bereich ist 152mΩ groß. Die Leitungen B unterscheiden sich stärker von den Leitungen A und C. Sie weisen einen Mindestwiderstand von nur 274mΩ auf und haben einen maximalen Widerstand von 450mΩ. Die Streuung der Leitungen B ist am größten und deckt einen Bereich von 176mΩ ab. Der durchschnittliche Widerstandswert dieser Leitungen liegt bei 338.4mΩ. Die Histogramme und die erwarteten Normalverteilungen sind in [Abbildung 13](#page-23-0) dargestellt.

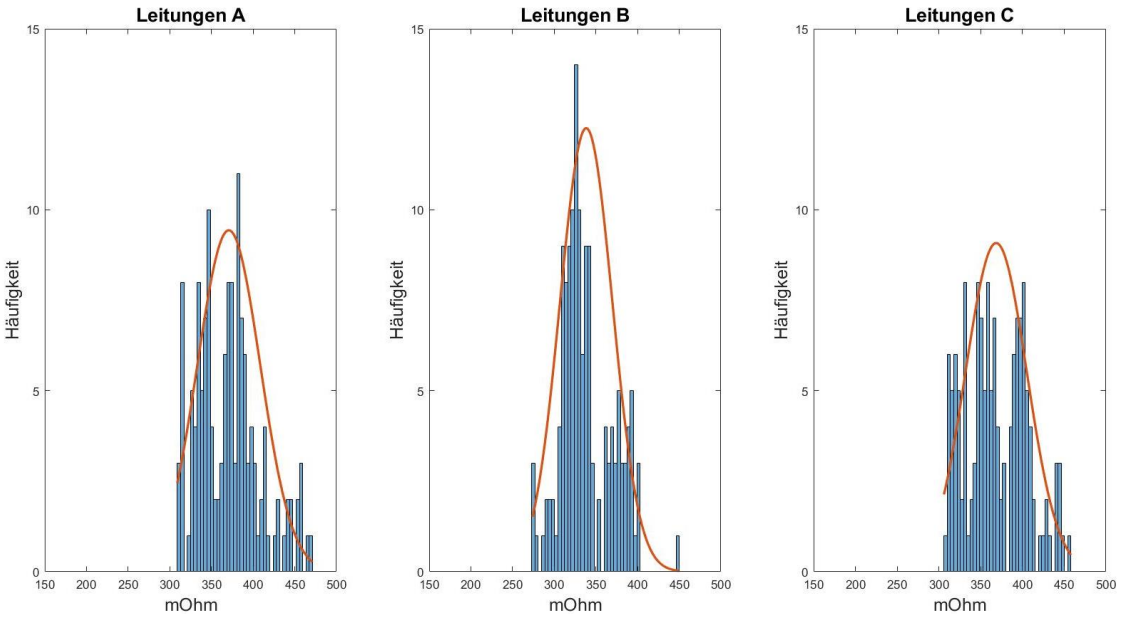

**Abbildung 13 Verteilung der Leitungen A, B und C.**

<span id="page-23-0"></span>Allgemein liegen die Messwerte der 40µm Leitungen zwischen 274mΩ und 471mΩ und decken somit einen Bereich von 197mΩ ab. Der Durschnitt der Messwerte liegt bei 359.2mΩ. Die Verteilung aller Messwerte ist in [Abbildung 14](#page-24-0) zu sehen.

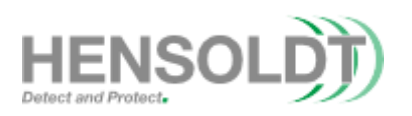

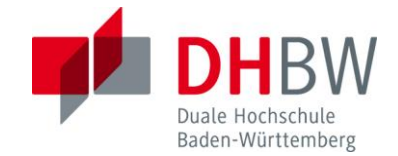

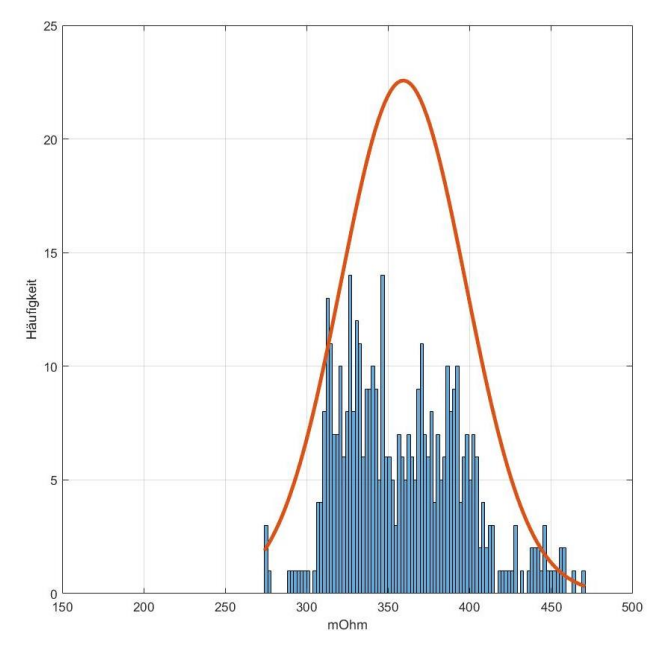

<span id="page-24-0"></span>**Abbildung 14 Verteilung aller 40µm Leitungen.**

Beim Vergleich der Normalverteilungen ist auffällig, dass die Leitungen A und C einen vergleichbaren Verlauf besitzen und relativ nah zusammen liegen, währen die Leitungen B einen niedrigeren Widerstand aufweisen aber dafür einen geringfügig größeren Bereich abdecken. Die Auswertung der Normalverteilungen kann in [Abbil](#page-24-1)[dung 15](#page-24-1) gefunden werden.

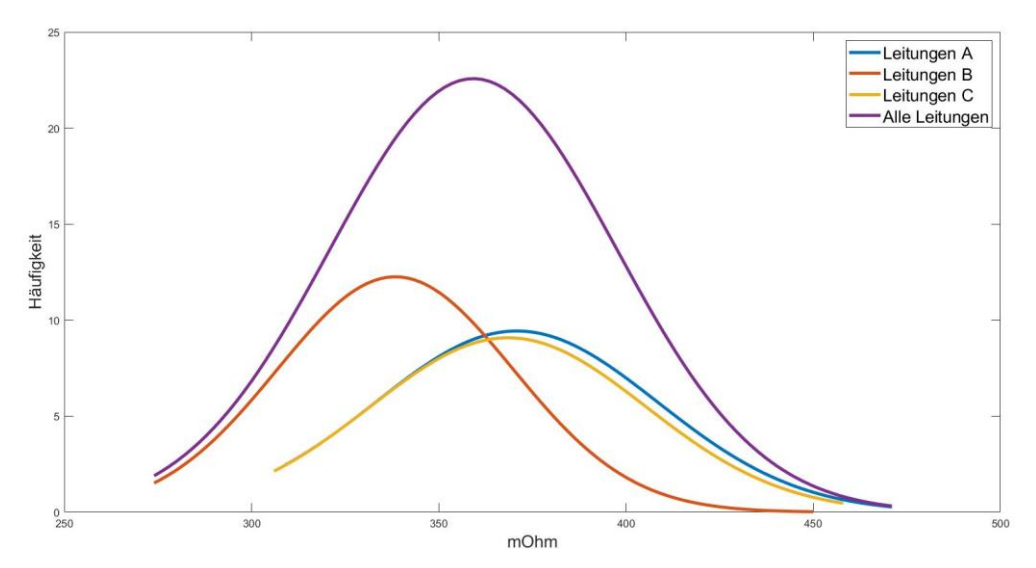

<span id="page-24-1"></span>**Abbildung 15 Vergleich der Normalverteilungen der Leitungen A, B und C und der Gesamtverteilung.**

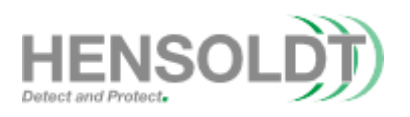

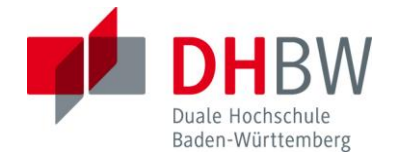

Bei der Vermessung des Leitungsdurchmessers mit Hilfe eines Inspektionsmikroskops des Typs "Keyence VHX-3000" ist aufgefallen, dass der echte Durchmesser der Leitungen zwischen 85µm und 95µm liegen. Eine dieser Vermessungen ist in [Abbildung 16](#page-25-0) dokumentiert. Die Ursache dieser Ergebnisse wurde in Kapitel 4 genauer untersucht und konnten auf Softwarelimitationen des Systems zurückgeführt werden.

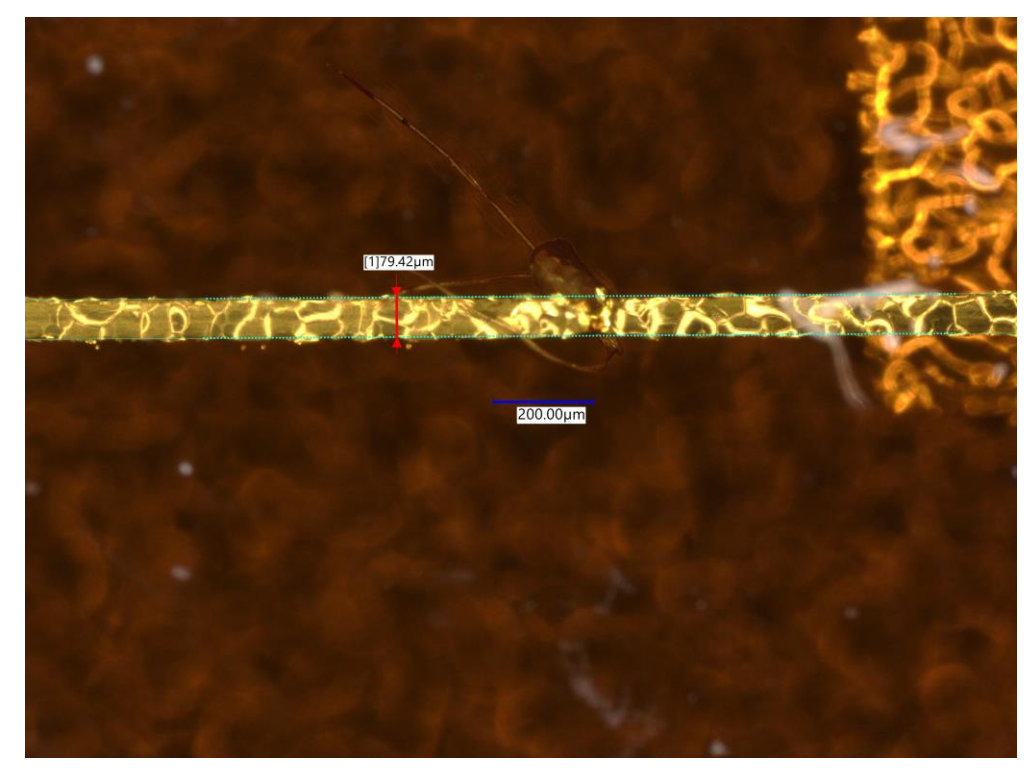

**Abbildung 16 Vermessung der echten Breite der 40µm Leitungen.**

<span id="page-25-0"></span>Diese Erkenntnis wurde erst erlangt, als bereits die Tests für 50µm, 60µm und 80µm gemacht wurden. Zur umfassenden Protokollierung der durchgeführten Messungen, werden diese Tests ebenfalls dokumentiert. Für spätere Tests wurde ein anderes Testschema gewählt. Die nachfolgenden Ergebnisse für runde Leitungen sind nicht verifiziert und werden nicht in einem 3D Testcoupon als fundamentales Designelement herangezogen.

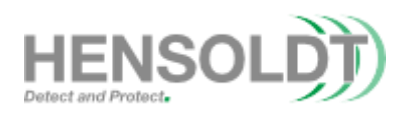

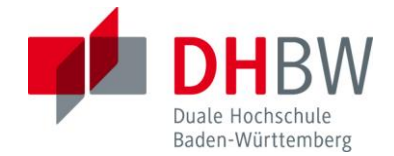

#### <span id="page-26-0"></span>**5.2 50µm Durchmesser**

Bei der Durchführung der Messung ergab sich, dass alle Leitungen mit einem 50µm Durchmesser Leitfähig sind und es keine Kontaktprobleme gibt. Diese Ergebnisse sind aufgrund der vorherigen Messungen bereits zu erwarten gewesen.

Hinsichtlich der Verteilung der Widerstandswerte besitzen die Leitungen A einen Mindestwiderstand von 237mΩ und einen Maximalwiderstand von 445mΩ. Der durchschnittliche Widerstand dieser Leitungen beträgt 301.55mΩ. Im Vergleich zu Leitungen A weisen die Leitungen B einen Mindestwert von 222mΩ und einen Maximalwert von 456mΩ auf. Der Mittelwert beträgt aber 284mΩ. Die Ergebnisse der Leitungen C ähneln denen der Leitungen A. Der Mindestwiderstand der Leitungen C liegt bei 236mΩ und der höchste Widerstand bei 414mΩ. Der Erwartungswert liegt bei 299.2mΩ. Die genauen Verteilungen dieser drei Messreihen sowie die jeweilige zu erwartende Normalverteilung sind in [Abbildung 17](#page-26-1) abgebildet.

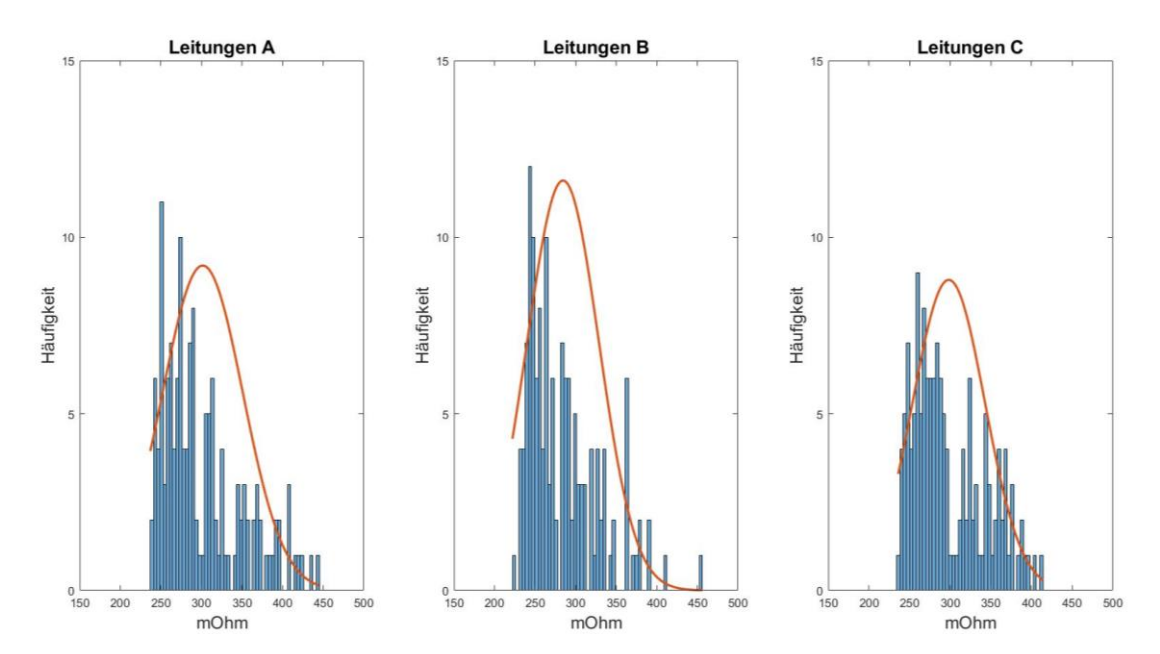

<span id="page-26-1"></span>**Abbildung 17 Widerstandsverteilungen der Leitungen A, B und C mit 50µm Durchmesser.**

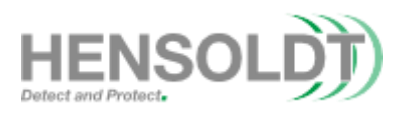

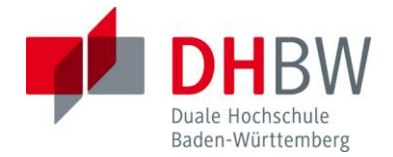

Beim Vergleich der Normalverteilungen ist auffällig, dass die Leitungen A und C, welche entgegen der Druckrichtung liegen, einen kleineren Bereich abdecken als die Leitungen B aber einen größeren Widerstand als Mittelwert aufweisen. Der durchschnittliche Widerstandswert aller 50µm Leitungen liegt bei 294.71mΩ. Die Verteilung aller Werte ist in [Abbildung 18](#page-27-0) dargestellt.

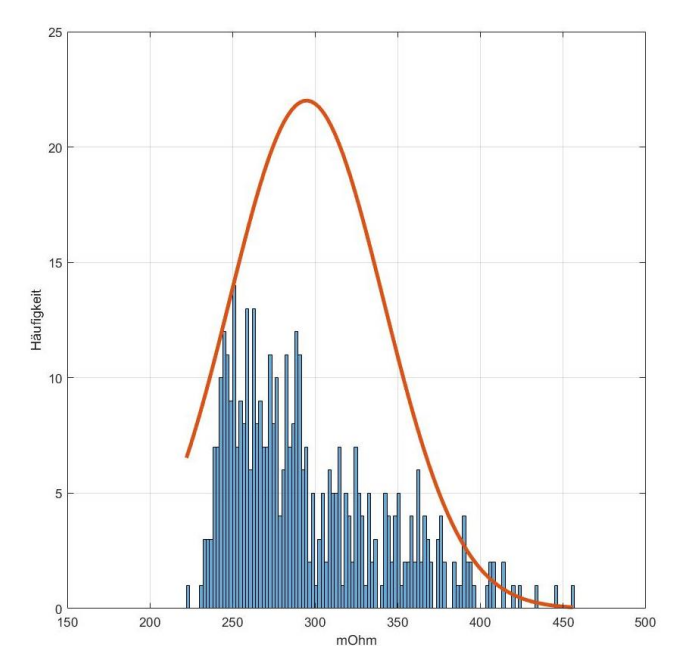

<span id="page-27-0"></span>**Abbildung 18 Verteilung aller 50µm Leitungswiderstände.**

Die Normalverteilungen ist in [Abbildung 19](#page-27-1) zu sehen.

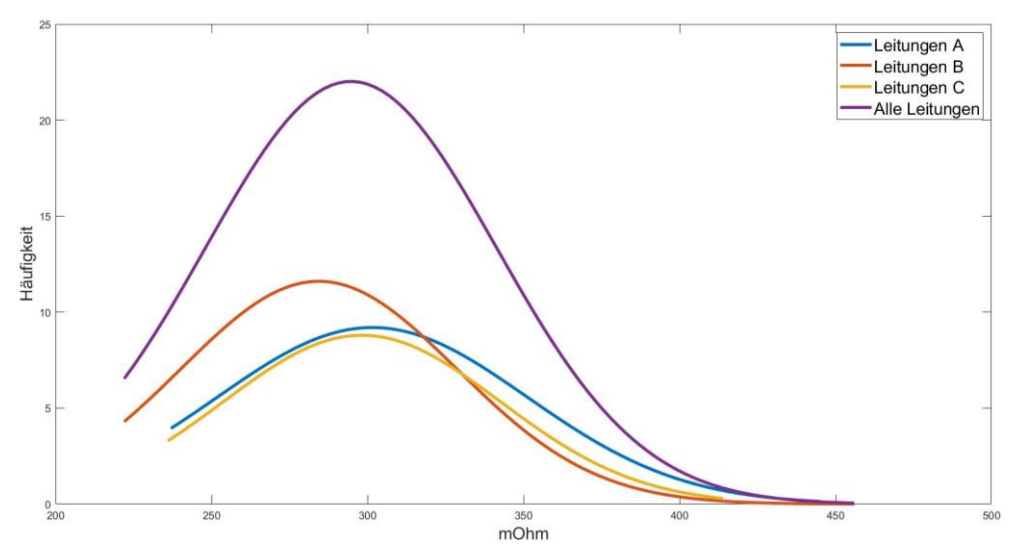

<span id="page-27-1"></span>**Abbildung 19 Verlauf der Normalverteilungen der Einzelnen Leitungen und Gesamtverteilung (50µm).**

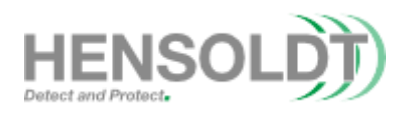

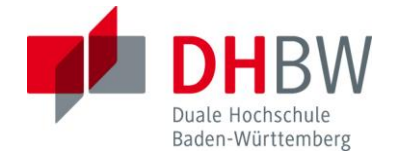

#### <span id="page-28-0"></span>**5.3 60µm Durchmesser**

Bei der Vermessung der 60um Leitungen ergab sich, dass eine Unterbrechung aufgetreten ist. Dies ergibt eine allgemeine Fehlerrate von 0.23%. Bei genauerer Betrachtung der Fehlerstelle ist auffällig, dass es sich um einen Produktionsfehler handelt und nicht direkt um eine Limitation des Systems. Die betroffene Leitung 5-2-A besitz eine sichtbare Anomalie in ihrem Aufbau. Diese Leitung ist in [Abbildung](#page-28-1) 20 erkennbar. Die Ursache des Fehlers im Druckbild beruht wahrscheinlich auf einem unerwünschten Tropfen des dielektrischen Tintenmaterials.

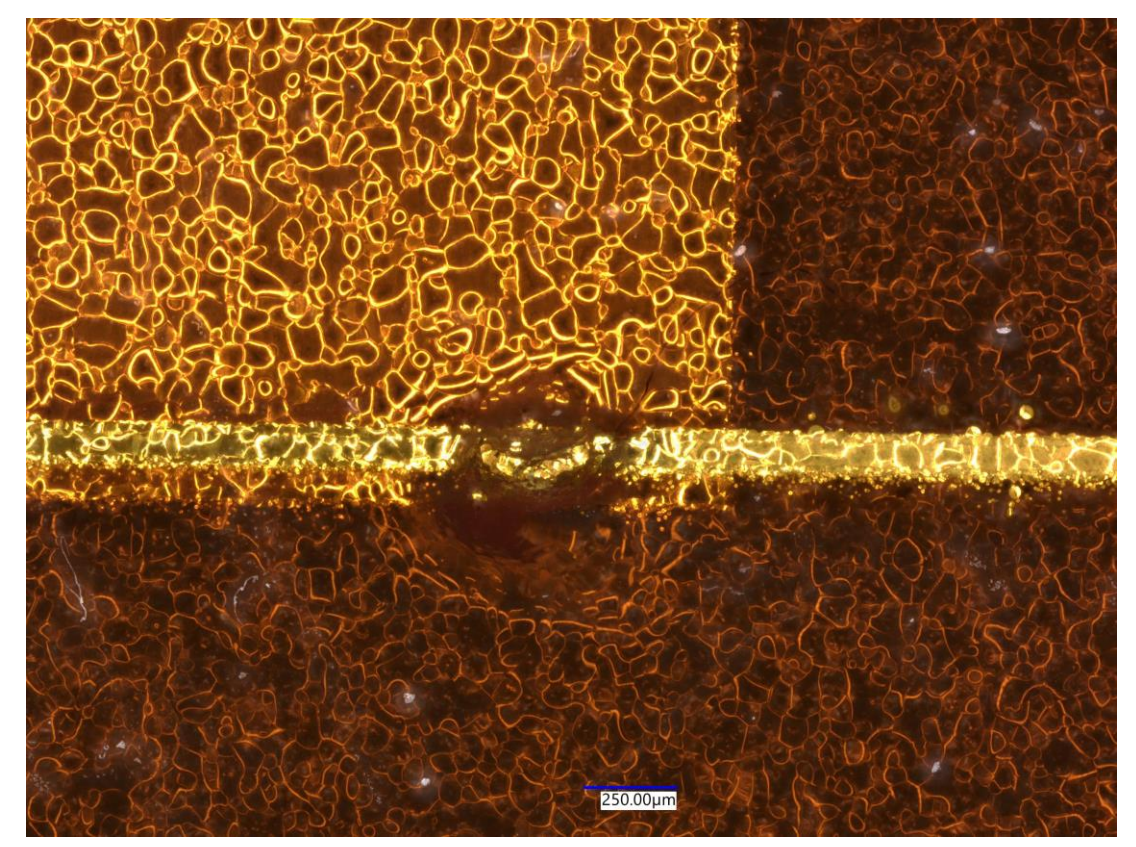

**Abbildung 20 Fehler in Leitung 5-2-A mit Unterbrechung als Folge.**

<span id="page-28-1"></span>Für die beschädigte Leitung wird der Mittelwert der acht umliegenden äquivalenten Leitungen als Approximation angenommen. Für die Leitungen A ergibt die Messung einen durchschnittlichen Widerstand von 169.61 mΩ. Die gemessenen Werte liegen zwischen 151 mΩ und 197 mΩ. Die Leitungen B weisen einen durchschnittlichen Wert von 169.22 mΩ auf und verteilen sich zwischen 140 mΩ und 197 mΩ. Die Leitungen C weisen Werte zwischen 148 mΩ und 188 mΩ auf. Der durchschnittliche

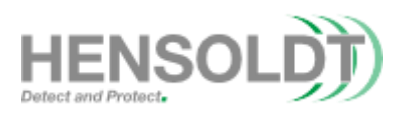

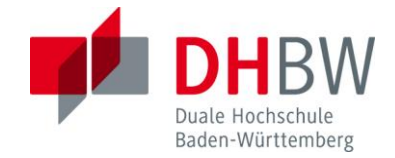

Wert liegt dabei bei 167.56 mΩ. Der Approximierte Wert der gebrochenen Leitung liegt bei 156 mΩ. Die Histogramme der Messverteilungen für A, B und C sowie die korrespondierenden Normalverteilungen sind in [Abbildung 21](#page-29-0) zu sehen. Insgesamt liegen die Messwerte zwischen 140 mΩ und 197 mΩ, während der durchschnittliche Widerstand bei 168.8 mΩ liegt. Die Gesamtverteilung aller Messwerte ist in [Abbildung](#page-30-1) 22 abgebildet.

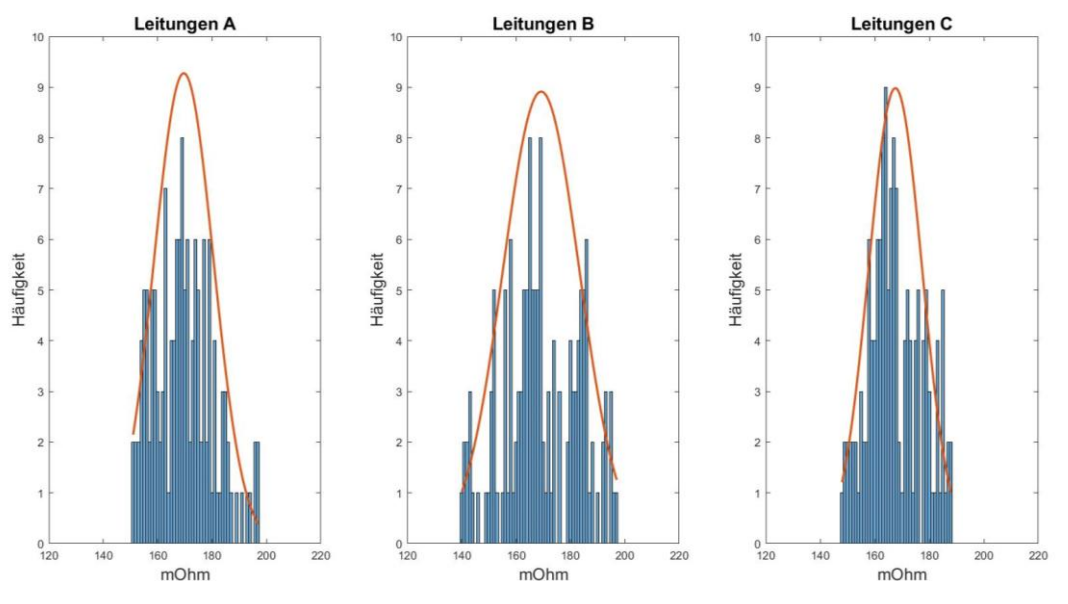

<span id="page-29-0"></span>**Abbildung 21 Verteilung der Leitungswiderstände für A, B und C.**

Bei der Untersuchung der Normalverteilungen ist auffällig, dass die jeweiligen Leitungen sich hinsichtlich ihres gemessenen durchschnittlichen Widerstandes nur gering unterscheiden. Dabei ist die Abweichung vom allgemeinen Durchschnitt im Bereich von +/- 0,47%. Die Verteilung der Widerstände ist annähernd symmetrisch um den allgemeinen Mittelwert von 168.5 mΩ. Die Leitungen B decken den gesamten Bereich der gemessenen Werte Ab während die Leitungen A und C eine geringere Streuung der Messwerte aufzeigen. Die Leitungen weisen, unter Annahme eines Durchmessers von 60µm, eine Leitfähigkeit von 35,62% einer vergleichbaren Kupferleitung auf. Die echte Leitfähigkeit ist jedoch geringer. Der Vergleich der Normalverteilungen ist in [Abbildung](#page-30-2) 23 abgebildet.

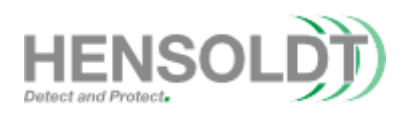

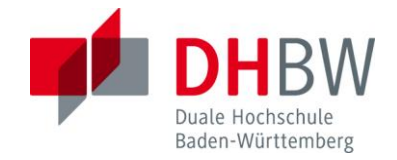

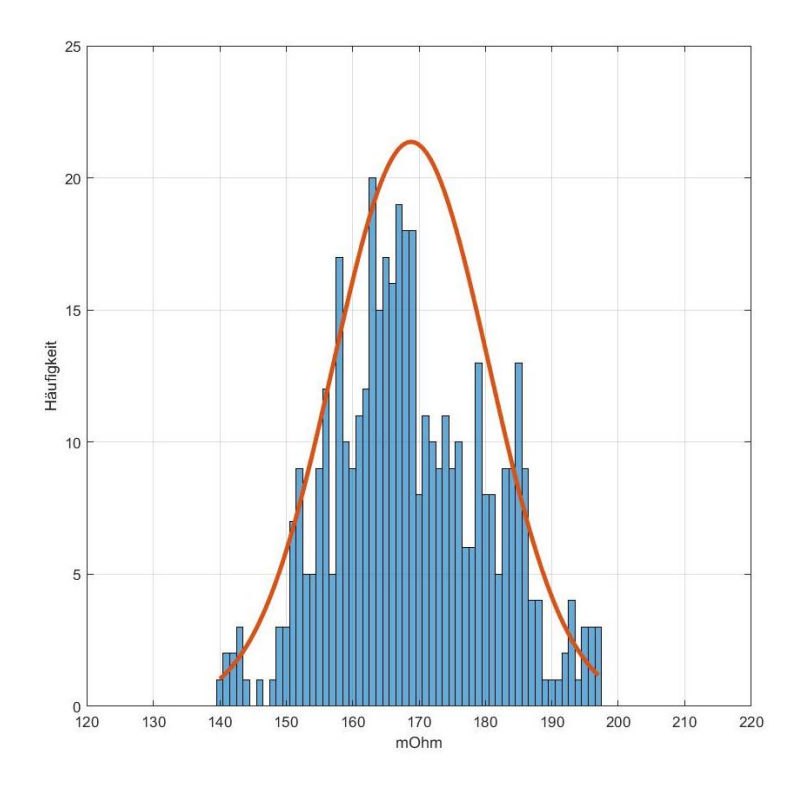

<span id="page-30-1"></span>**Abbildung 22 Verteilung aller 60um Messwerte.**

<span id="page-30-0"></span>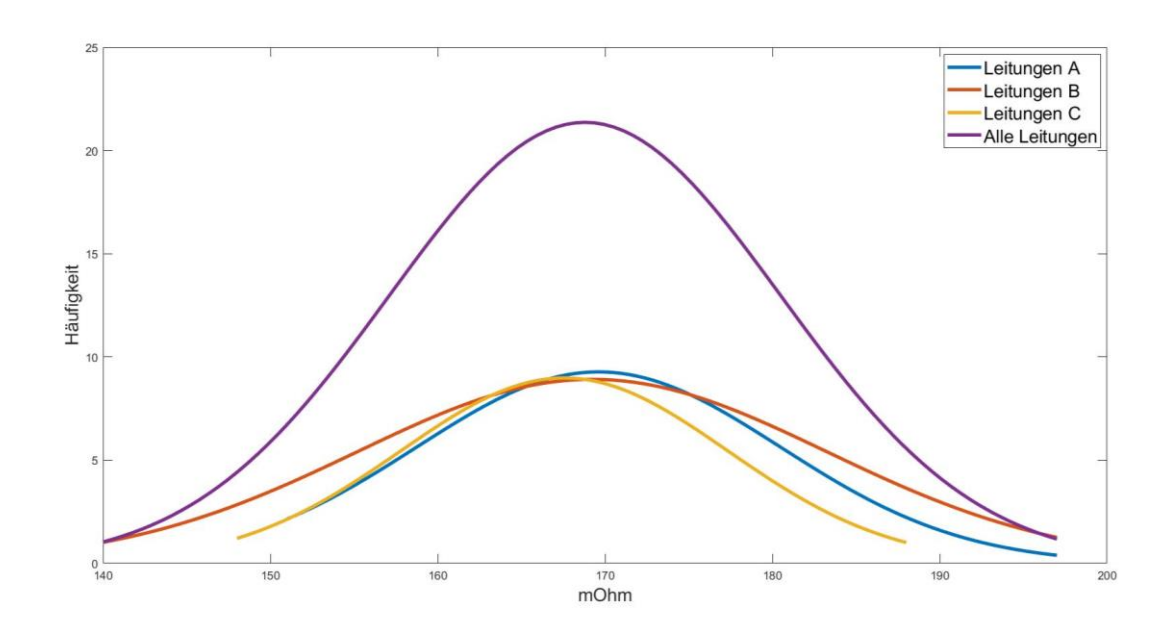

<span id="page-30-2"></span>**Abbildung 23 Abbildung der Einzelnen Normalverteilungen im Vergleich zur allgemeinen Verteilung.**

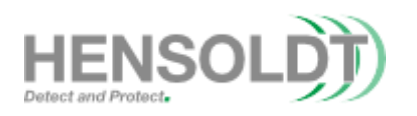

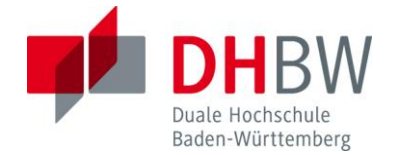

#### **5.4 80µm Durchmesser**

Um mehr Messwerte zu erhalten, wurde zusätzlich ein Leitungstest mit 80µm Durchmesser durchgeführt. Bei der Vermessung der 80µm Leitungen ist auffällig, dass es keine Unterbrechungen in den Verbindungen gibt und alle Leitungen funktionsfähig sind. Die Verteilungen der Messreihen für die Leitungen A, B und C (Vergleiche [Abbildung 10\)](#page-20-1) sind getrennt und zusammen betrachtet worden. Die Messreihe von den Leitungen A weisen Werte zwischen 89mΩ und 124mΩ auf. Der Durchschnittliche Widerstand liegt bei 109.54mΩ. Die Leitungen B weisen im Gegensatz zu den Leitungen A Werte zwischen 96mΩ und 138mΩ auf, während der durchschnittliche Wert bei 117.06mΩ liegt. Die Leitungen C verlaufen ähnlich zu den Leitungen A. Die gemessenen Werte variieren zwischen 91mΩ und 128mΩ während sich der Durchschnitt bei 111.20mΩ befindet. In [Abbildung](#page-31-0) 24 sind die drei Messreihen der Leitungen als Histogramme abgebildet und die erwarteten Normalverteilungen sind in Orange abgebildet.

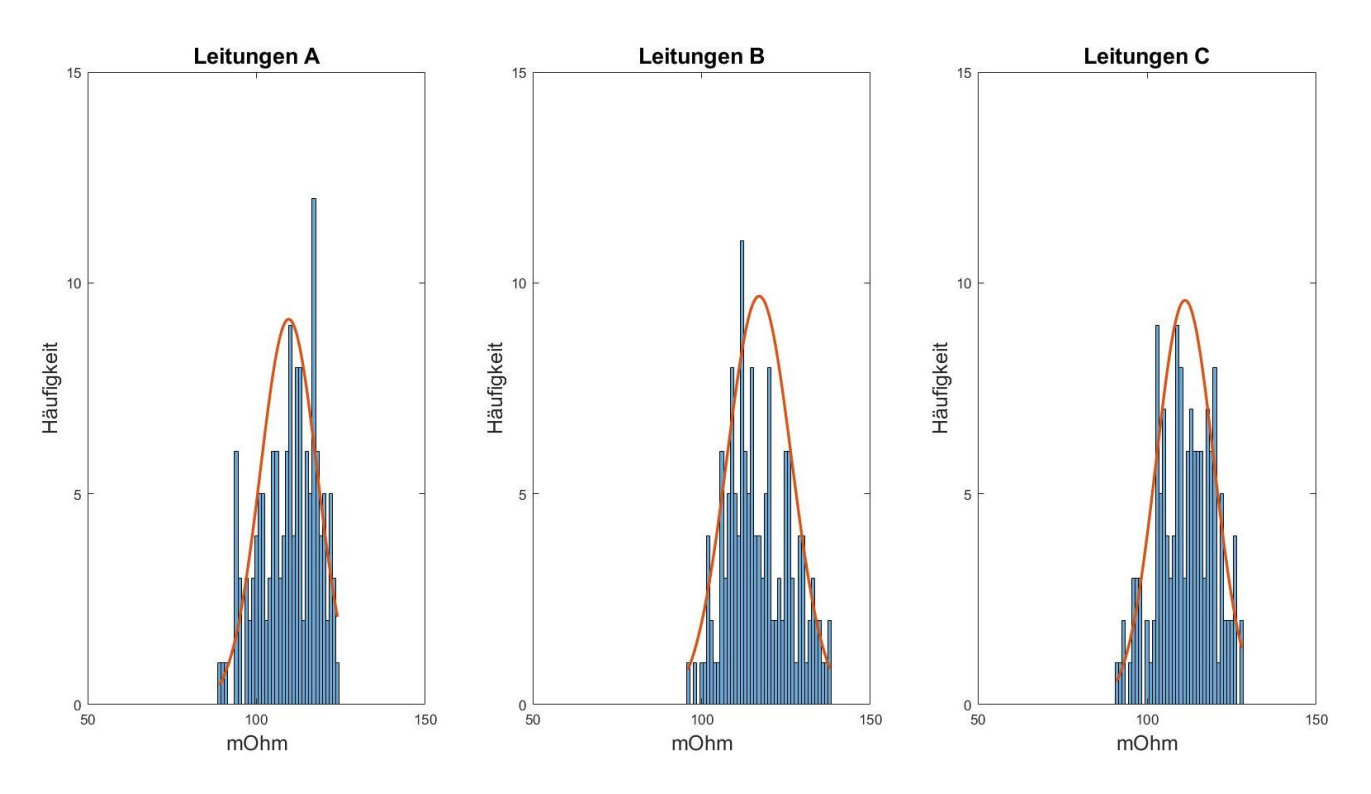

<span id="page-31-0"></span>**Abbildung 24 Messwertverteilungen und Normalverteilungen für: Leitungen A (Links), Leitungen B (Mitte), Leitungen C (Rechts).**

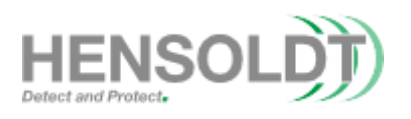

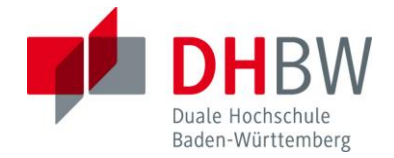

Insgesamt variieren die Messwerte zwischen 89mΩ und 138mΩ und der Durchschnittliche Wert liegt bei 112,6mΩ. Die Leitungen besitzen, bei einem angenommenen Durchmesser von 80µm, 29,64% der Leitfähigkeit von Kupfer. Die Verteilung aller Messungen und die erwartete Normalverteilung sind in [Abbildung 25](#page-32-0) zu erkennen.

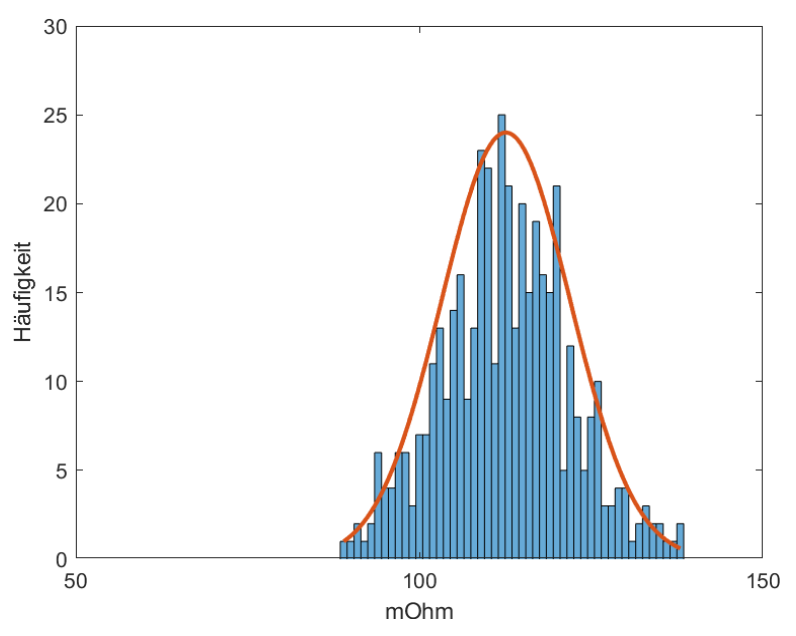

<span id="page-32-0"></span>**Abbildung 25 Verteilung aller 80µm Messwerte.**

Beim Vergleich der Normalverteilungen ergibt sich, dass die Leitungen A und C einen vergleichbaren Verlauf aufweisen während die Leitungen B, welche in Druckrichtung liegen, einen höheren Widerstand aufweisen. Die Normalverteilungen sind in [Abbildung 26](#page-32-1) zu sehen.

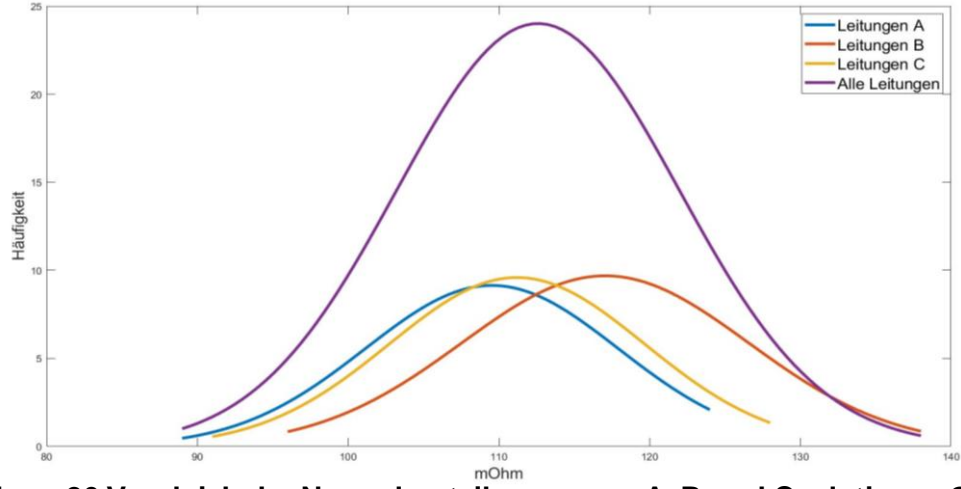

<span id="page-32-1"></span>**Abbildung 26 Vergleich der Normalverteilungen von A, B und C relativ zur Gesamtverteilung.**

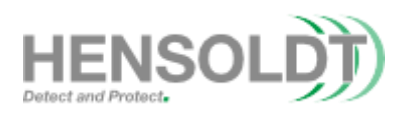

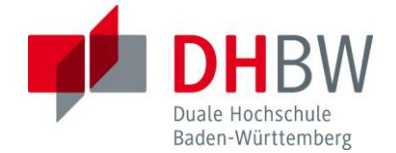

#### <span id="page-33-0"></span>**5.5 Gewonnene Erkenntnisse**

Durch die Untersuchung der Widerstände in Abhängigkeit ihrer Position im Druckprozess, ist erkennbar, dass die Positionierung der Objekte einen gewissen Einfluss auf die Messwerte hat. Diese Abhängigkeit ist durch den Slicer zu verantworten welcher nicht alle Leitungen mit den gleichen Abmessungen erstellt hat. Die Verteilung der gemessenen Widerstände ist in [Abbildung 27](#page-33-1) abgebildet.

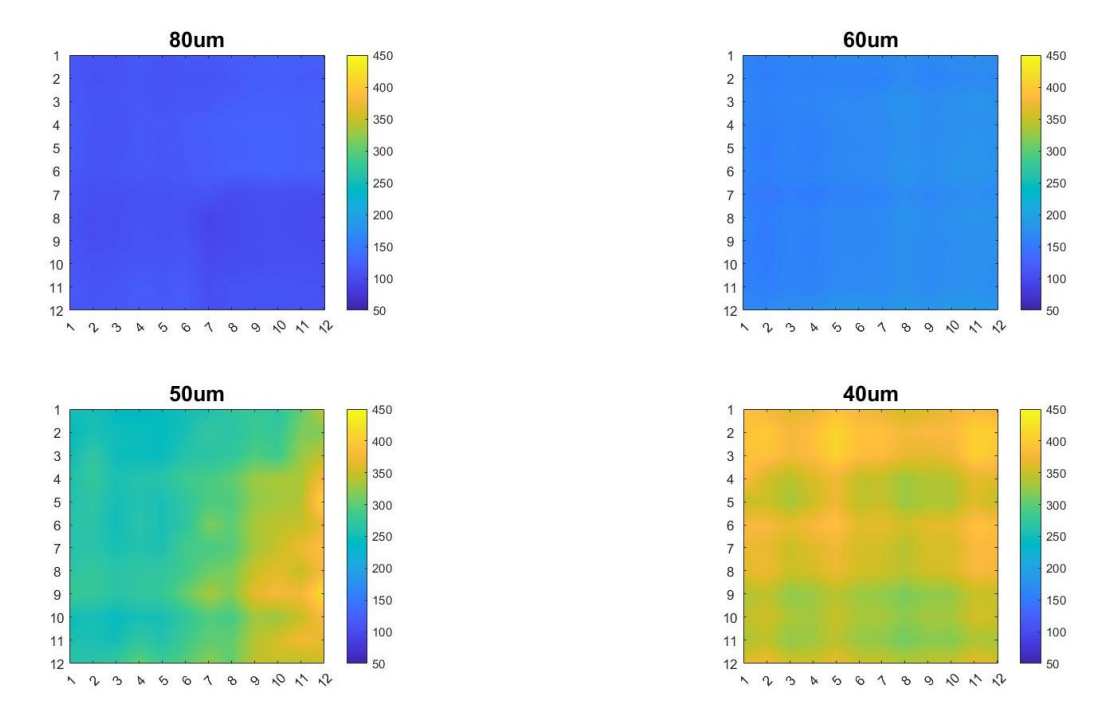

<span id="page-33-1"></span>**Abbildung 27 Positionsabhängige Verteilung der Widerstände der vier Testreihen.**

Die Verteilung der Pixel ist i[n Abbildung 28](#page-34-1) anhand der 40µm Leitungen abgebildet. Die Streuung der Messwerte nimmt mit höherem Durchmesser der Leitungen ab, was darauf hinweist, dass partiale Leitungsdefekte und Pixelunterschiede bei größeren Querschnitten einen kleineren Einfluss haben, da sie prozentuell abnehmen. Mögliche Leitungsdefekte sind auch den Imperfektionen des Sinterprozesses geschuldigt. Während dem Sinterprozess kommt es abhängig von der Belichtungsdauer und Intensität nur begrenzt zu einer guten Versinterung des Materials. In vorhergehenden Druckersystemen wurde nach dem Druckprozess ein Sinterofen genutzt, welcher eine bessere Verbindung des Materials ermöglicht hat. Der Verlauf der Durchschnittlichen Widerstände und Streuungen in Abhängigkeit der erwarteten Leitungsdurchmesser, sowie eine ideale Kurve für vergleichbare Kupferkabel sind in

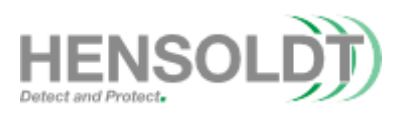

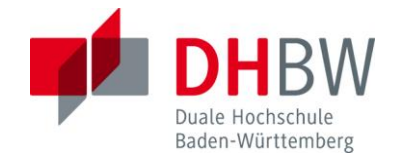

[Abbildung 29](#page-34-2) dargestellt. Aufgrund der Ergebnisse dieser Testreihe werden alle folgenden Tests mit einem Vielfachen der Pixelgröße des DFIV durchgeführt.

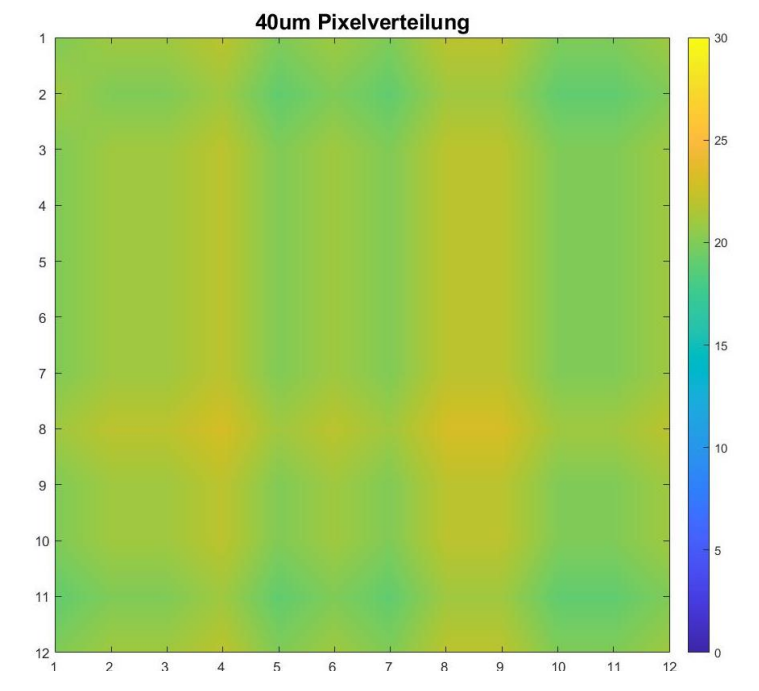

**Abbildung 28 Anzahl der Pixel in Abhängigkeit ihrer Position.**

<span id="page-34-1"></span><span id="page-34-0"></span>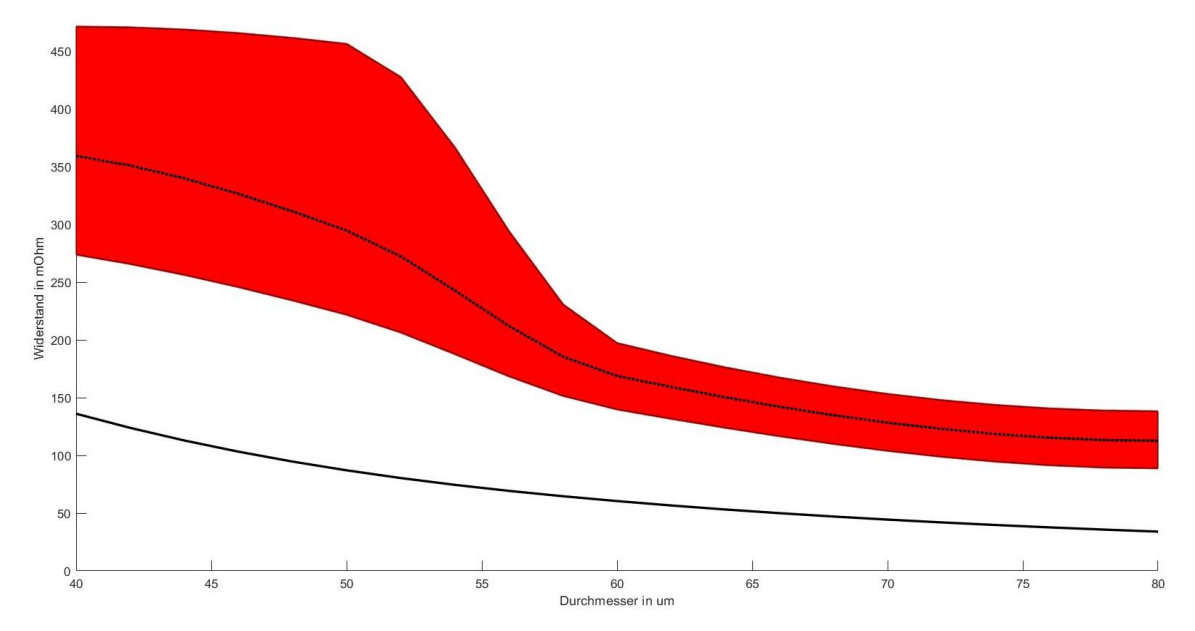

<span id="page-34-2"></span>**Abbildung 29 Vergleich zwischen den gemessenen Werten und einer vergleichbaren Kupferleitung.**

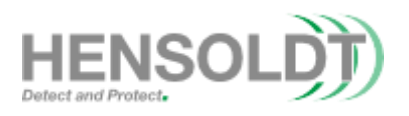

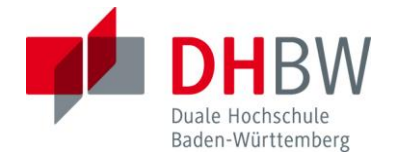

### **Kapitel 6 Betrachtung der Größe von einzelnen Pixeln**

Um die in Kapitel 5 gewonnen Ergebnisse zu verstehen, werden in diesem Test mehrere Verbindungen mit einer Breite von einem Pixel bis zehn Pixel erstellt und untersucht. Durch dieses Vorgehen können Unterschiede durch den Slicing-Prozess vermieden werden. In diesem Test werden auch STL und Gerber Dateien in ihrem Verhalten verglichen.

#### <span id="page-35-0"></span>**6.1 Effekte im STL-Format**

Für den STL-Format Test werden insgesamt 960 Leitungen entworfen, die auf der Ober- und Unterseite eines DI Blocks mit den Abmessungen 147mm x 26mm x 0.7mm platziert sind. Die Leitungen sind in X und Y Richtung positioniert, um einen Vergleich hinsichtlich der Richtungsabhängigkeit zu machen. Insgesamt werden pro Position, Breite und Richtung 24 Messungen durchgeführt. Dies ist keine große Datenmenge aber sollte dennoch eine gute Annäherung an die Realität darstellen. Ein Abschnitt des genutzten Tests ist in [Abbildung 30](#page-35-1) zu sehen.

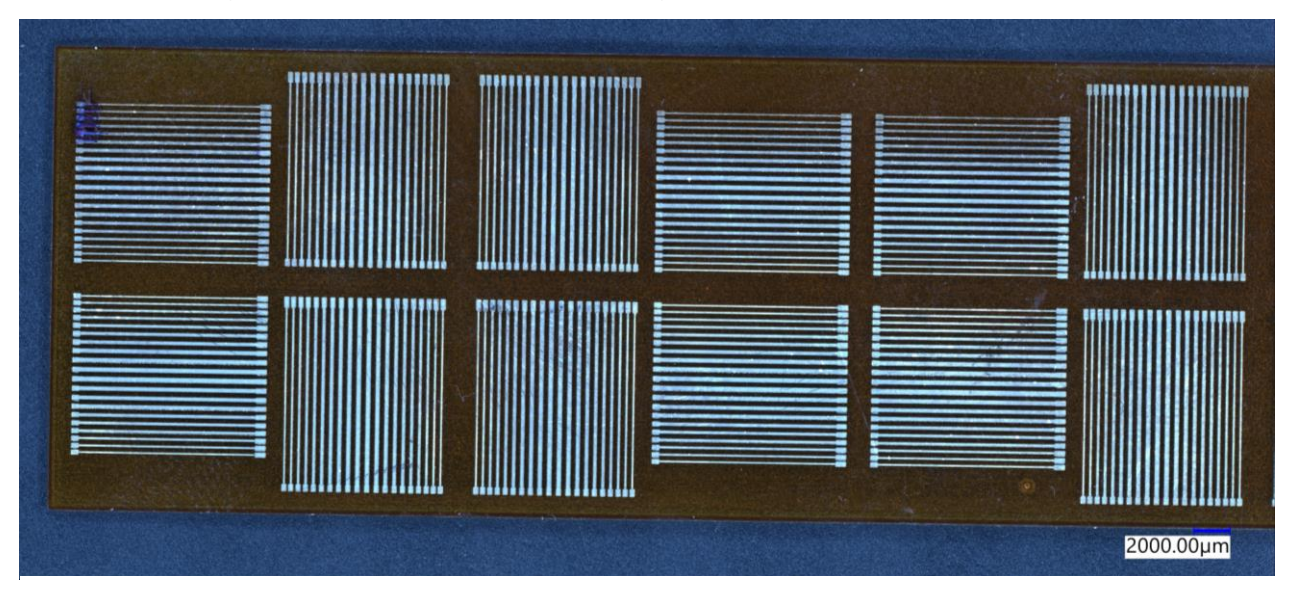

**Abbildung 30 Unterseite des Pixel-basierenden Leitungstests.**

<span id="page-35-1"></span>Bei der Untersuchung der Leitungen abhängig von ihrer Pixel Anzahl ist auffällig, dass die reelle Breite der Leitungen nicht mit der modellierten Breite oder der Breite in den Druckdateien übereinstimmt. Anstelle von einem Pixel wurden vier Pixel gedruckt und anstelle von 2 Pixeln wurden 5 Pixel gedruckt. Dieser Versatz um drei

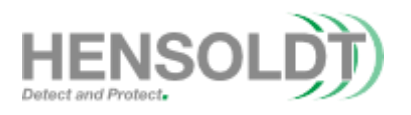

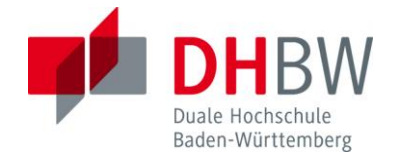

Pixel zieht sich dabei durch das gesamte Modell trotz dessen, dass die individuellen Bilder der Druckdatei die richtige Anzahl an Pixeln darstellen. Da es sich um einen konstanten Effekt handelt, welcher an 960 individuellen Verbindungen gemessen werden konnten, wird angenommen, dass es sich hierbei um Softwareprobleme im Drucker selbst handelt welche die vorbereiteten Druckdateien automatisch verändert. Die Ergebnisse dieser Messreihen sind in [Abbildung 31](#page-36-0) zu finden, in welcher die linearisierten und extrapoliert Verläufe der maximalen, minimalen und durchschnittlichen Leitungsbreite dargestellt wird. Neben den Darstellungen der Messreihen ist auch die Breite des Modells sowie der Versatz zwischen dem Modell und den Ergebnissen und die individuellen Pixelgröße zu sehen.

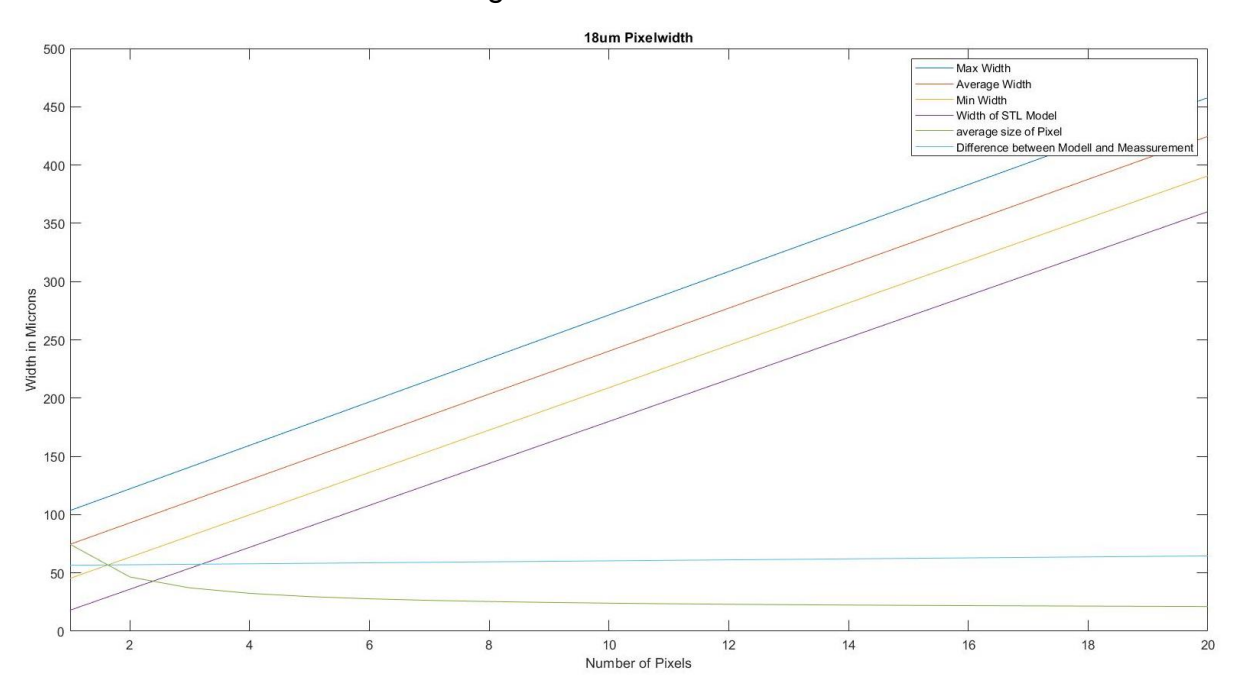

**Abbildung 31 Extrapolierte Leitungsbreiten relativ zur Pixelanzahl.**

<span id="page-36-0"></span>Die Ergebnisse für X und Y Richtung für Ober- und Unterseite wurden in dieser Darstellung zusammengefügt. Die Individuellen Kurven von X und Y für die Ober- und Unterseite sind in [Abbildung 32](#page-37-1) abgebildet.

An der Breite per Pixel ist erkennbar, dass mit steigender Breite der Leitungen die relative Größe der einzelnen Pixel abnimmt. Dieser Effekt ist auf das Überlappen von nebeneinander liegenden Punkten im Tintenstrahl Druckprozess zurückzuführen. Der Versatz zwischen Modell und Ergebnis erscheint fast konstant zwischen 58µm und

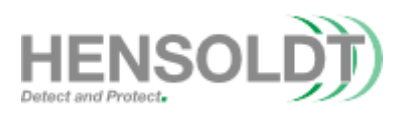

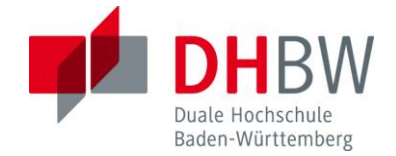

62µm zu verlaufen. Für Leitungsbreiten über 10 Pixel wird die linearisierte Kurve als Extrapolation weitergeführt.

Die individuelle Pixelgröße beginnt bei 76µm und nähert sich der vom Drucker genutzten Pixelgröße von 18µm an. Aufgrund dieser Annäherung an die vorgesehene Pixelgröße erscheinen die Modelle die richtigen Abmessungen aufzuweisen, jedoch wird bei kleinen Strukturen diese Abweichung offensichtlicher.

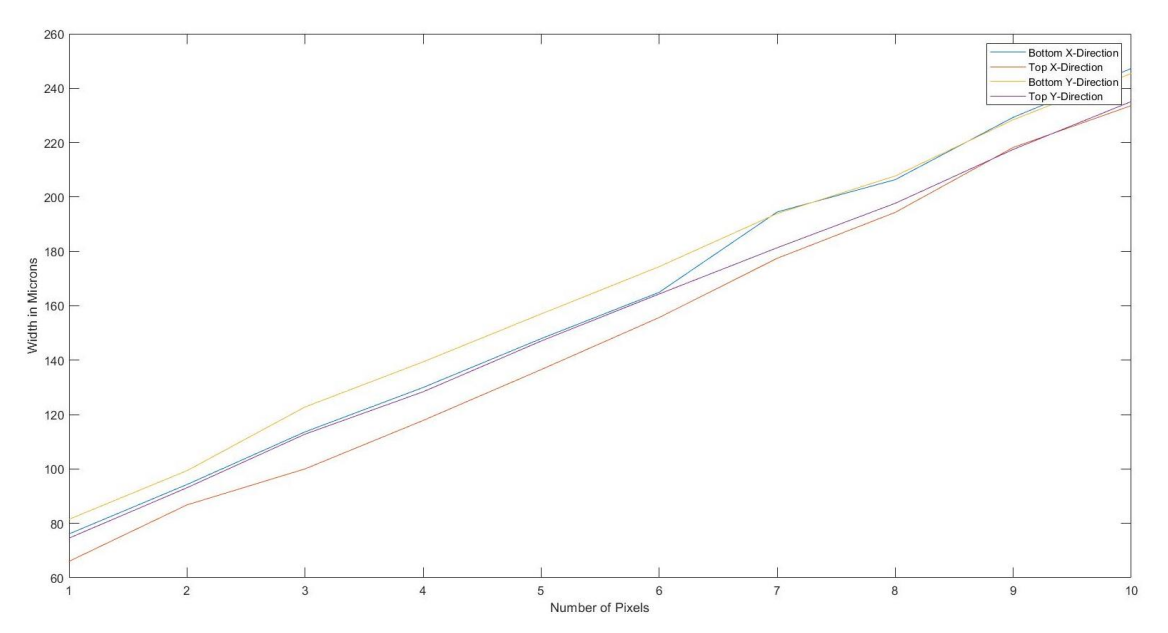

<span id="page-37-1"></span>**Abbildung 32 Verlauf der Leitungsbreite in Abhängigkeit der Richtung und Z-Position.**

Da es sich bei diesen Ergebnissen um einen konstanten Versatz handelt können diese als Referenztabelle betrachtet werden. Um die Ergebnisse dieses Tests zu überprüfen wurden 10 Leitungen mit zufälligen Breiten gedruckt und untersucht. Die gemessenen Ergebnisse sind in [Tabelle 1](#page-37-0) zu sehen.

| Modell     | 76    | 95    | 112   | 124   | 143   | 157   | 179   | 204   | 219   | 236   |
|------------|-------|-------|-------|-------|-------|-------|-------|-------|-------|-------|
| Pixel      | 4     | 5     |       |       | 8     | 9     | 11    | 11    | 12    | 14    |
| Vorhersage | 130   | 148   | 185   | 185   | 203   | 222   | 259   | 259   | 277   | 314   |
| Oben       | 131.5 | 153.6 | 191.6 | 190.6 | 204.8 | 229.2 | 264.3 | 258.1 | 274.7 | 315.4 |
| Unten      | 142.5 | 161.2 | 206.2 | 200   | 220.5 | 235.2 | 271.5 | 277   | 287.6 | 322   |

<span id="page-37-0"></span>**Tabelle 1 Vergleich des Modells mit seiner pixelbasierten Erwartungswerten und seiner echten Größen auf der Ober- und Unterseite der fertigen Struktur.**

Aus [Tabelle 1](#page-37-0) ist zu erkennen, dass die Approximation der Leitungsbreite hinsichtlich der interpolierten Kurve aus [Abbildung 31](#page-36-0) eine bessere Annäherung an die Realität

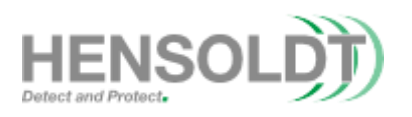

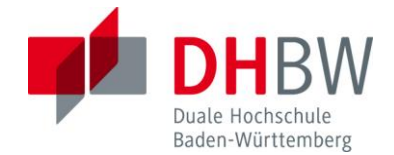

liefert als der Vergleich mit dem erstellten CAD-Modell. Die Ergebnisse der Unterseite weisen im Vergleich mit den Ergebnissen der Oberseite eine größere Abweichung von den Erwartungswerten auf.

Hinsichtlich der Pixel Anzahl der zufälligen Leitungsbreiten ist auffällig, dass nicht immer auf das naheliegendste Vielfache von 18µm gerundet wird und dem Anschein nach zufällig auf- beziehungsweise abgerundet wird. Alle Leitungen weisen eine leitfähige Verbindung auf, welche jedoch nicht weiter untersucht wird.

Bei einem Vergleich mit einem "J.A.M.E.S.-Coin" (Ein gedruckter NFC-Tag als Werbeobjekt) hat sich ergeben, dass die 150µm Leitungen des Designs einen Durchmesser von circa 200µm aufweisen und somit nicht den ursprünglichen Abmessungen entsprechen. Bei der Betrachtung der Bilddateien ergab sich, dass die Leitungen 8 Pixel breit sind und somit dem erwarteten Durchmesser von 204µm naheliegen.

<span id="page-38-0"></span>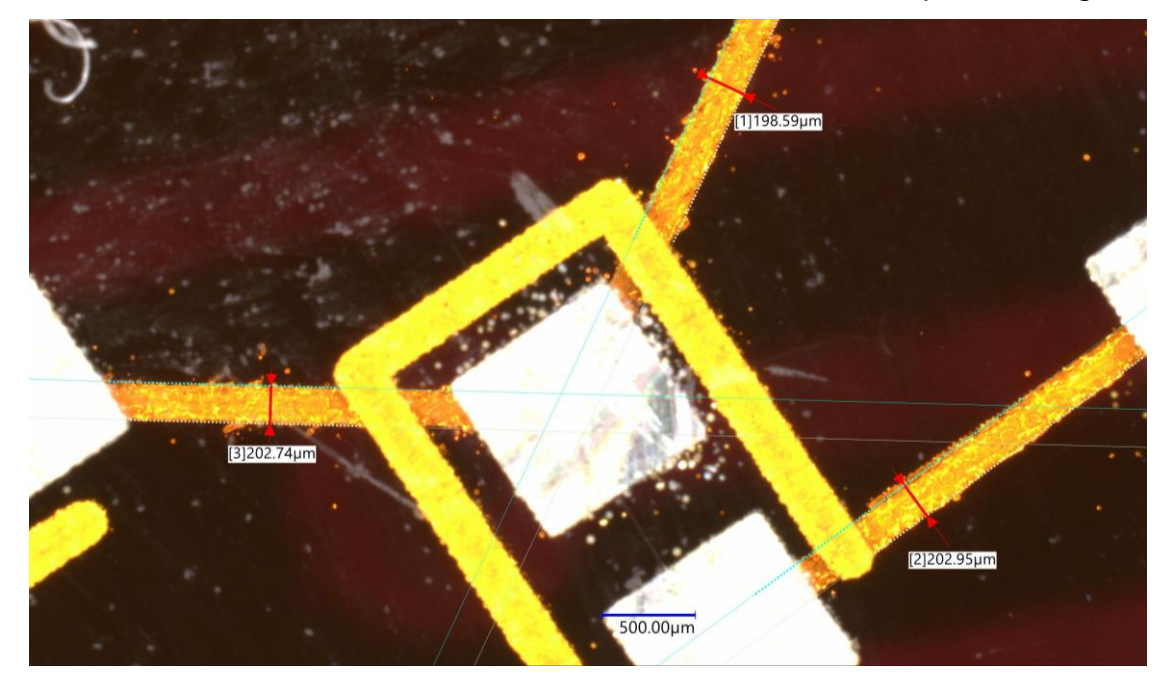

**Abbildung 33 Echte Breite der "150µm" Leitungen des J.A.M.E.S Coins.**

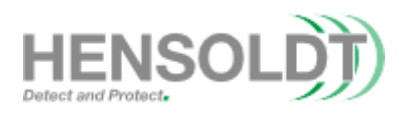

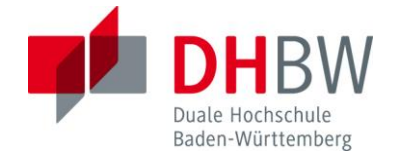

#### **6.2 Effekte bei der Bearbeitung von Gerber Dateien**

Entgegen dem eigentlichen Fokus dieser Arbeit, welcher auf 3D-Designs gelegt ist, wird für die Untersuchung der Pixelgröße eine einfache Platine entworfen. Grund für diese Entscheidung ist die Tatsache, dass derartige Effekte wie sie in Kapitel 6.1 gelistet sind, nicht bei der Fertigung von Platinen akzeptabel sind und überaschenderweise bei Referenz Objekten des Herstellers anscheinend nicht aufgetreten sind.

Die Ursache für diesen Effekt kann auf der Methodik im Slicing-Prozess beruhen. Zur ergänzenden Analyse und Identifikation von möglichen Unterschieden wird deshalb auch eine Realisierung nach vorheriger Datenaufbereitung von Gerber Dateien untersucht.

Die entworfene Platine besitzt Leitungen von 18µm bis 180µm in einem Abstand von 36µm. Die Oberseite und Unterseite besitzen die gleiche Anzahl an Leitungen. Es gibt von allen Leitungen, ausgenommen der 10 Pixel breiten Leitung, je zwei Exemplare oben und unten. Die Darstellung der Oberseite der Platine ist in [Abbildung 34](#page-39-0) zu sehen.

| 54<br>-54  | -54<br>54 | 54  | 54<br>-54 | 54<br>54 | 54<br>-54 |
|------------|-----------|-----|-----------|----------|-----------|
|            |           |     |           | 72       |           |
| 90         | 90        | 90  | 90        | 90       | 90        |
|            | 108       |     | 108       | 108      |           |
|            | 126       |     | 126       | 126      |           |
|            | 144       |     |           | 144      |           |
|            | 162       |     |           | 162      |           |
|            | 180       |     |           | 180      |           |
|            | 162       |     |           | 162      |           |
|            | 144       |     |           | 144      |           |
|            | 126       |     | 126       | 126      |           |
|            | 108       |     | 108       | 108      |           |
| 90         | 90        | 90  | 90        | 90       | 90        |
|            | 72        | 72  |           | 72<br>72 | 72        |
| -54<br>-54 | 54<br>54  | 54. | 54<br>54  | 54<br>54 | -54<br>54 |
|            |           |     |           |          |           |

**Abbildung 34 Oberseite der entworfenen Platine.**

<span id="page-39-0"></span>Bei der Untersuchung der wiederhergestellten STL-Datei ist auffällig, dass die Leitungen mit 18µm und 36µm gelöscht wurden und die verbleibenden Leitungen um 36µm (2 Pixel) reduziert wurden. Daraus kann rückgeschlossen werden, dass der

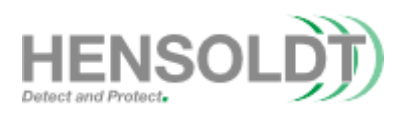

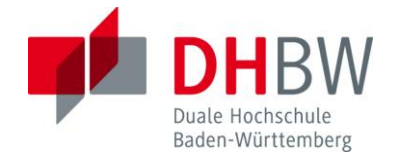

Hersteller des DF IV bereits über das in Kapitel 6.1 erkannte Verhalten informiert war und die Anpassung bereits in PCBs automatisiert wurde, während STL-Dateien keine Änderungen aufweisen. Bei der genaueren Betrachtung der Abstände zwischen den Leitungen ist auffällig, dass diese nicht mehr einheitlich sind und zwischen 54µm und 108µm variieren. Daraus kann zurückgeschlossen werden, dass die Abstände um zwei Pixel vergrößert werden, um den in Kapitel 6.1 gefundenen Abweichungen entgegenzuwirken. Die wiederhergestellten Leitungen sind in [Abbildung 35](#page-40-0) zu sehen.

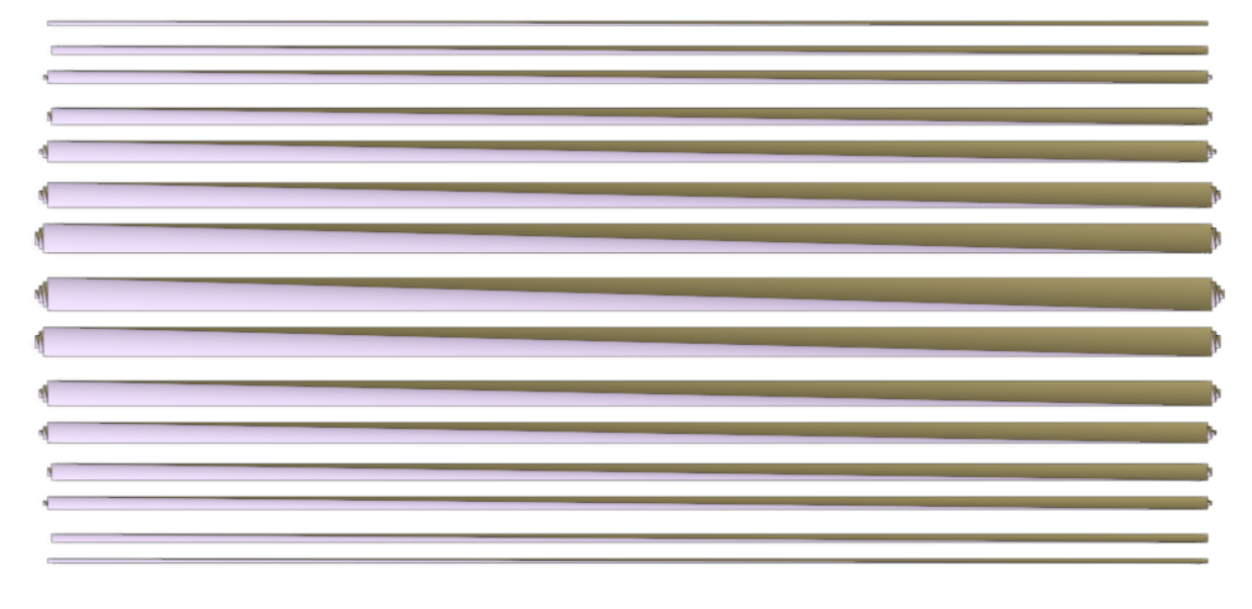

<span id="page-40-0"></span>**Abbildung 35 Aus Drucker-Dateien zurückgewonnenes STL (vier fehlende Leitungen).**

Anhand der Anpassungen, welche bei Gerber-Dateien durchgeführt werden, kann angenommen werden, dass der Druckerhersteller andere Pixelgrößen erwartet als die angegebenen 18µm, da die nötigen Algorithmen bereits für Gerber-Dateien durchgeführt werden und diese mit den Ergebnissen aus Kapitel 6.1 übereinstimmen. Anhand der Veränderung der Leitungsbreite in den Gerber Dateien ist auch erkennbar, dass der Abstand zwischen leitfähigen Strukturen in STL-Modellen zwar 100µm betragen kann aber eine Anpassung des Abstandes in den CAD-Modellen notwendig wird. Bei der Vermessung der Abstände des Modells aus Kapitel 6.1 ist erkennbar, dass alle Abstände 50µm bis 60µm kleiner sind als deren Entwurf.

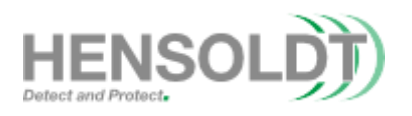

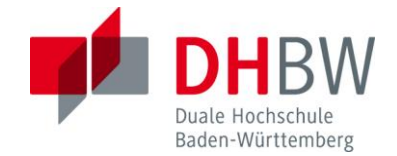

#### <span id="page-41-0"></span>**6.3 Zusammenfassung der Leitungsbreite**

Insgesamt kann festgehalten werden, dass die Angaben des Herstellers bezüglich der Auflösung des Systems nicht direkt in der Realität anwendbar sind. Es ist erkennbar, dass die Pixel der Tiffs zwar eine Größe von 18µm aufweisen aber die Software des Druckers mindestens vier Pixel druckt. Auf diese Weise sind die 18µm Leitungen circa 75µm breit und alle folgenden Leitungen scheinen einen Offset von drei Pixeln zu besitzen. Bei den Gerber-Dateien hat der Hersteller bereits die nötigen Anpassungen durchgeführt, um realistischere Ergebnisse zu erzielen, jedoch fehlt dieses Vorgehen bei STL-Dateien. Da es nicht direkt möglich ist, die Dimensionen eines 3D-Meshs korrekt anzupassen ist eine derartige Umsetzung nur schwer zu erreichen. Grundlegend kann festgehalten werden, dass die Strukturen eines STL-Modells mit einem Versatz von ungefähr 60µm größer werden als das erstellte Modell dieser Strukturen, während die Abstände zwischen zwei Leitungen um 60µm abnehmen. Aus [Abbildung 36](#page-41-2) ist ersichtlich, dass der Verlauf der Pixel Größe zwischen PCB und STL Projekten einen ähnlichen Verlauf besitzen und sich bei Pixel Anzahlen von über fünf Pixel aneinander annähern. Aus dieser Annäherung zwischen den Ergebnissen aus der Analyse der Gerber-Dateien und den Ergebnissen der STL-Dateien kann angenommen werden, dass die ermittelte Annäherung aus [Abbildung 31](#page-36-0) gültig ist.

<span id="page-41-1"></span>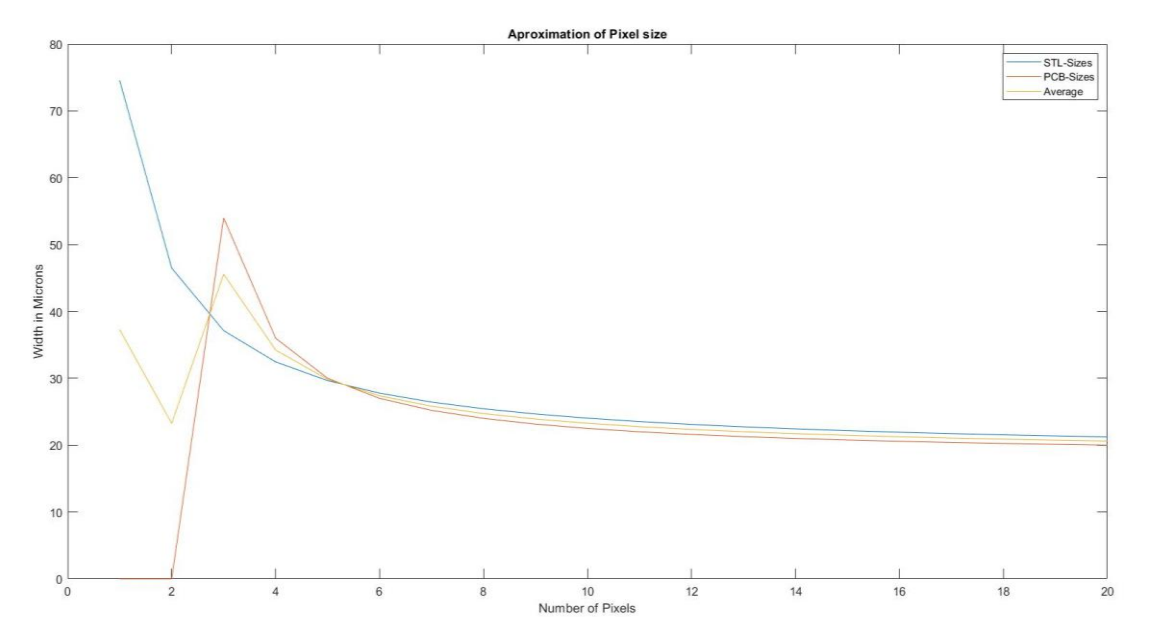

<span id="page-41-2"></span>**Abbildung 36 Vergleich zwischen PCB und STL Pixelgröße.**

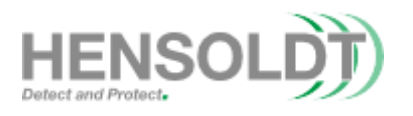

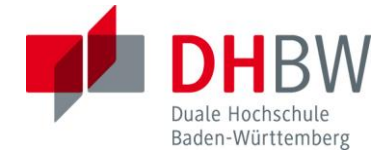

# **Kapitel 7 Effekte in Z-Richtung**

In diesem Kapitel werden die verschiedenen Effekte in Z-Richtung untersucht und die technischen Limitationen in diesem Aspekt genauer untersucht. Die Betrachtung der Z-Richtung ist von hoher Bedeutung, da die Möglichkeit leitfähige Strukturen in die Z-Achse zu fertigen einen essenziellen Aspekt von 3D-Wiring darstellt und ohne diese Option die Herstellung von echten 3D-Strukturen nicht möglich ist. Zunächst wird die Z-Richtung hinsichtlich des Mindestabstands zwischen zwei Platten betrachtet. Anschließend wird der minimale Durchmesser eines Vias bestimmt und ausgehend von dieser Information der Mindestbiegeradius in X, Y und Z Richtung ermittelt.

#### <span id="page-42-0"></span>**7.1 Plattenabstände**

Zunächst wurde ein Modell erstellt, welches unterschiedliche Abstände im Rahmen von 10µm bis 30µm erprobt. Dafür werden mehrere Platten mit einer Höhe von 20µm in einem teils überlappenden Stapel gehäuft. Es werden drei Stapel mit je 10, 20 und 30µm Plattenabstand getestet. Das Model für diesen Test ist in [Abbildung 37](#page-42-1) zu finden. Ziel dieses Tests ist es die minimalen Abstände zwischen zwei leitfähigen Platten zu ermitteln und diese Ergebnisse als Grundlage für die Herstellung von gedruckten Kondensatoren zu nutzen.

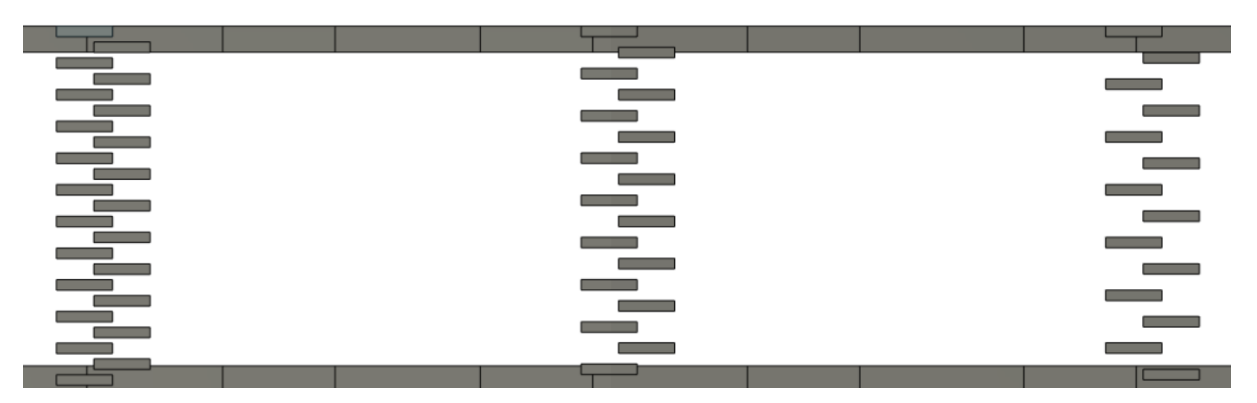

**Abbildung 37 Aufbau des Abstandstest in Z-Richtung.**

<span id="page-42-1"></span>Bei der Untersuchung des Modells wurde die Außenseite der Struktur, welche aufgrund des Druckerverhaltens absackt, abgeschliffen und die unterliegenden Platten freigelegt. Bei der Untersuchung der Platten ist auffällig, dass es zu mehreren Problemen in diesem Modell gekommen ist, da einige Platten nicht auf der korrekten Hö-

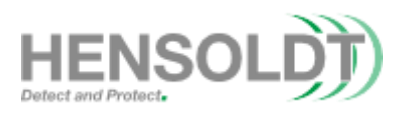

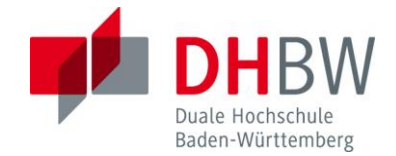

he liegen, keine einheitliche Größe aufweisen und es zu Kurzschlüssen entlang der gesamten Länge gekommen ist. Die freigelegten Strukturen sind in [Abbildung 38](#page-43-0) dokumentiert. Neben den bereits erwähnten Problemen ist auch zu erkennen, dass die Schichten des CI eine Tannenbaum-Struktur aufweisen.

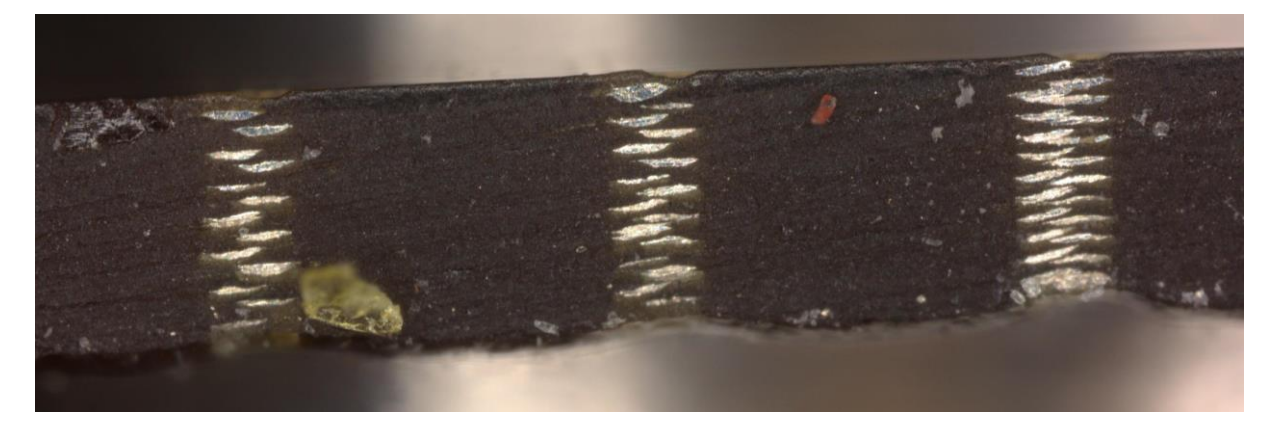

**Abbildung 38 Gedruckter Abstandstest mit klar erkennbaren Fehlern.**

<span id="page-43-0"></span>Nach durchführen der Rekonstruktion ist auffällig, dass die eigentlichen Druckdateien aus [Abbildung 39](#page-43-1) vergleichbar mit den Ergebnissen au[s Abbildung 38](#page-43-0) bezüglich der verschiedenen Dicken sind.

| <b>Contract Contract</b>          |                                                                                                    |                          |
|-----------------------------------|----------------------------------------------------------------------------------------------------|--------------------------|
| <b>Contract Contract</b>          | <b>Contract Contract Contract</b>                                                                                                    | $\overline{\phantom{a}}$ |
| <b>Contract Contract</b>          | <u> The Company of the Company of the Company of the Company of the Company of the Company of the Company of the Company of the Company of the Company of the Company of the Company of the Company of the Company of the Compan</u> | - -                      |
| <b>Contract Contract Contract</b> |                                                                                                    | <b>Contract</b>          |
|                                   | <b>Contract Contract</b>                                                                                                    |                          |
| <b>Contract Contract</b>          |                                                                                                    | <b>Contract Contract</b> |
| <b>CONTRACTOR</b>                 |                                                                                                    |                          |
|                                   |                                                                                                    |                          |
|                                   |                                                                                                    |                          |
|                                   |                                                                                                    |                          |
| <u> a shekara ta 1999</u>         |                                                                                                    |                          |

**Abbildung 39 Wiederhergestellter Abstandstests mit Fehlern.**

<span id="page-43-1"></span>Daraus kann zurückgeschlossen werden, dass die Ursachen nicht bei der Fertigung, sondern bei der Erstellung der zu bearbeitenden Dateien liegt.

Um nutzbare Ergebnisse zu gewinnen wird ein neuer Test erstellt. In diesem Test werden mehrere Platten in Z-Richtung gestapelt und besitzen steigende Abstände zwischen 10µm und 40µm. Alle Platten sind direkt kontaktierbar, um mögliche Kurz-

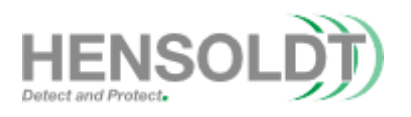

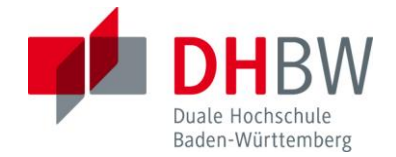

schlüsse direkt zu messen. Neben den Platten, die in Z-Richtung gestapelt sind, werden auch Platten mit einer Neigung von 45° und 90° getestet. Hierbei werden Abstände zwischen 36µm und 126µm untersucht. Die geneigten Platten sind 90µm breit und sind in Treppenform gestapelt. Der Aufbau des Tests ist in [Abbildung 40](#page-44-0) sichtbar.

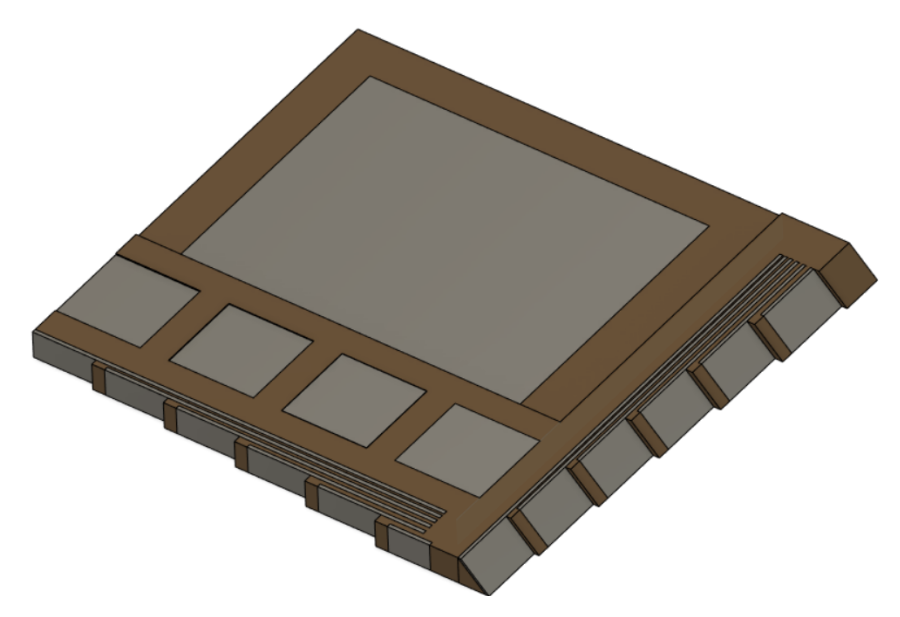

**Abbildung 40 Aufbau des Plattenabstand-Test.**

<span id="page-44-0"></span>Bei der Vermessung des Versuchs ist erkennbar, dass alle geneigten Platten kurzgeschlossen sind während bei den Platten in Z-Richtung nur der Abstand 40µm die Platten isoliert. Aus diesem Test ist erkennbar, dass ein Mindestabstand von 40µm in Z-Richtung nötig ist, um die Platten zu isolieren. Geneigte beziehungsweise vertikale Platten benötigen einen größeren Abstand als die bisher getesteten. Im späteren Verlauf wird dieses Thema der Mindestabstände in Kapitel 8 wieder aufgegriffen.

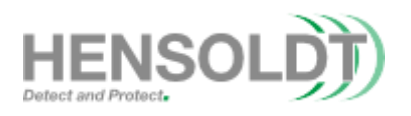

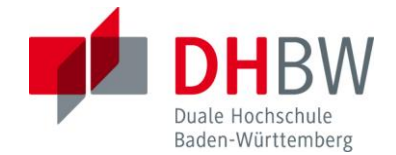

#### <span id="page-45-0"></span>**7.2 Bestimmung der maximalen Schrägen**

Im Rahmen dieser Testreihen werden mehrere Schrägen entworfen, welche bestimmte Winkel zur Horizontalen aufweisen. Ziel ist es zu ermitteln welche Leitungsbreiten benötigt werden, um alle Schrägen erfolgreich zu kontaktieren. Durch diesen Versuch kann zurückgeschlossen werden, welcher Durchmesser mindestens benötigt wird, um eine leitfähige Kurve in Z-Richtung zu fertigen. In diesem Test werden je vier Schrägen mit den Winkeln 45°, 60°, 75° und 90° zur Horizontalen entworfen und in X, Y und 45° Richtung ausgerichtet. Dieser Test wird mit Leitungen mit einem quadratischen Querschnitt durchgeführt. Die Seitenlänge dieser Leitungen sind 18µm bis 72µm im Modell. Ein Ausschnitt des Modells ist in [Abbildung 41](#page-45-1) sichtbar.

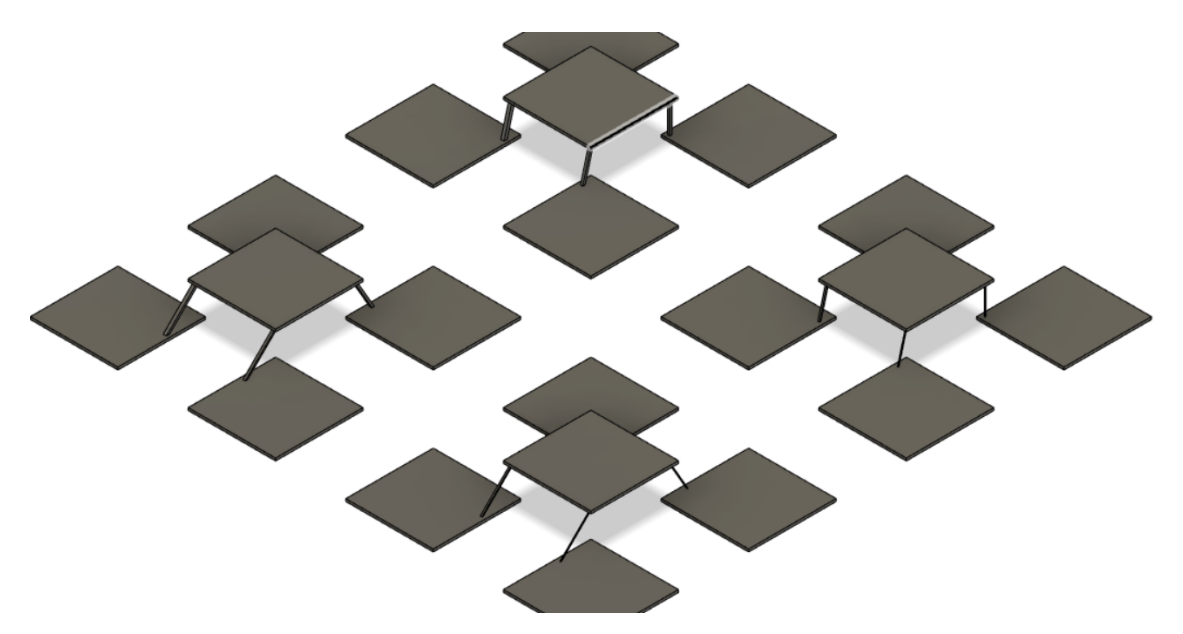

**Abbildung 41 Ausschnitt des Tests für vertikale Leitungen.**

<span id="page-45-1"></span>Bei der Vermessung der Testreihen ist erkennbar, dass alle Leitungen bis drei Pixel (54µm) Seitenlängen keine einzigen funktionsfähigen Verbindungen aufweisen. Die Leitungen mit einer Kantenlänge von vier Pixeln (72µm) sind voll funktionsfähig, weisen jedoch eine große Streuung hinsichtlich der individuellen Widerstände der Leitungen auf. Die individuell gemessenen Widerstände der 72µm Leitungen variieren zwischen 331mΩ bis hin zu 7,363Ω. Die gemessenen Widerstände sind in [Tabelle 2](#page-46-0) dokumentiert.

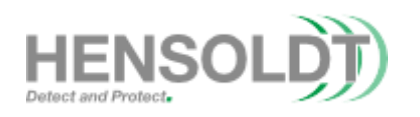

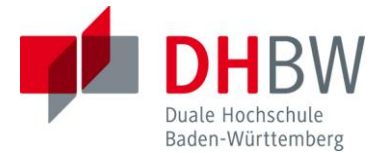

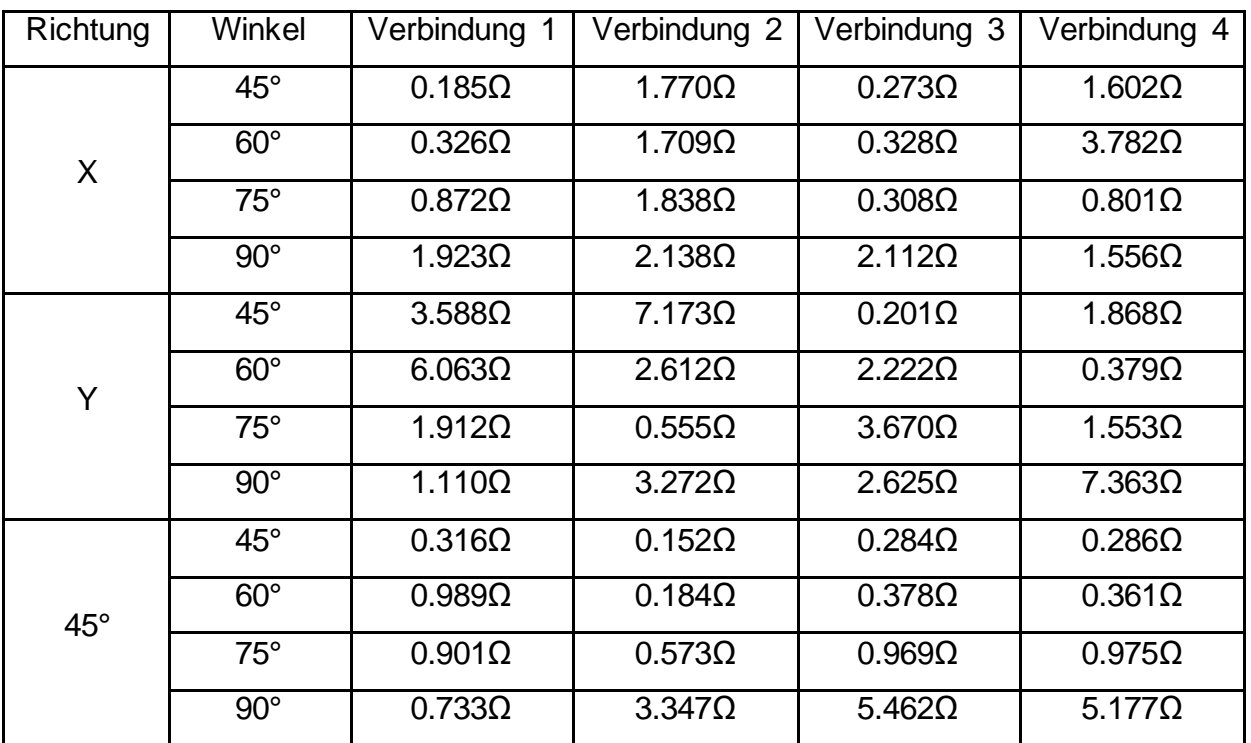

#### <span id="page-46-0"></span>**Tabelle 2 Winkelabhängige Widerstandsverteilung der vertikalen Verbindungen mit je vier Messungen.**

Aufgrund der Ergebnisse Aus Kapitel 6 kann angenommen werden, dass die echte Kantenlänge der gefertigten Leitungen bei circa 130µm liegt. In [Tabelle 2](#page-46-0) ist ersichtlich, dass Leitungen, welche in Druckrichtung (x) liegen, den stabilsten Verlauf hinsichtlich des durchschnittlichen Widerstands besitzen, während Schrägen in 90° zur Druckrichtung im Durchschnitt den doppelten Widerstand aufweisen. Leitungen in 45° sind, wie die Leitungen in Druckrichtung, relativ stabil hinsichtlich der gemessenen Werte. Bei zunehmender Steigung der Leitung erhöht sich ebenfalls die Streuung der Messwerte sowie der Widerstand. Aus diesem Test kann geschlussfolgert werden, dass der Mindestdurchmesser einer Leitfähigen Struktur in Z-Richtung 72µm im Modell beziehungsweise 130µm in der Realität betragen muss. In Kapitel 7.3 wird das Verhalten der Leitungen in Anbetracht des Biegeradius genauer untersucht und dokumentiert.

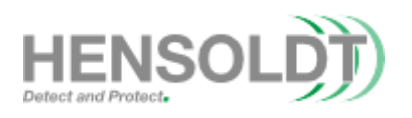

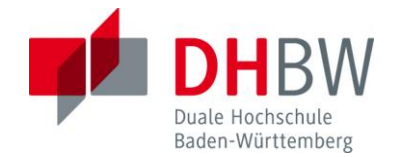

### <span id="page-47-0"></span>**7.3 Bestimmung des minimalen Biegeradius**

Basierend auf dem in Kapitel 7.2 ermittelten minimalen Via Durchmesser werden im folgenden verschiedene Biegungen mit unterschiedlichen Radien untersucht, um deren Einflüsse auf die Leitfähigkeit der Leitungen zu untersuchen. Aufgrund der in Kapitel 2.3 angesprochenen Quantisierungsverluste kann angenommen werden, dass es sich bei den gefertigten Kurven nur um Annäherungen an die eigentlichen Entwürfe handelt. In diesem Test werden Radien von 2 Pixeln bis 5 Pixeln untersucht. Als maximaler Radius wurde der Durchmesser der Leitung plus 1 Pixel gewählt, da größere Radien überwiegend für HF-Anwendungen Vorteile aufweisen. Die Radien werden in diesem Text in X/Y Richtung sowie in positive und negative Z-Richtung untersucht. Um die Radien besser identifizieren zu können werden Markierungen gesetzt. Der Aufbau des Tests mit den erwähnten Markierungen ist i[n Abbildung 42](#page-47-2) erkenn-

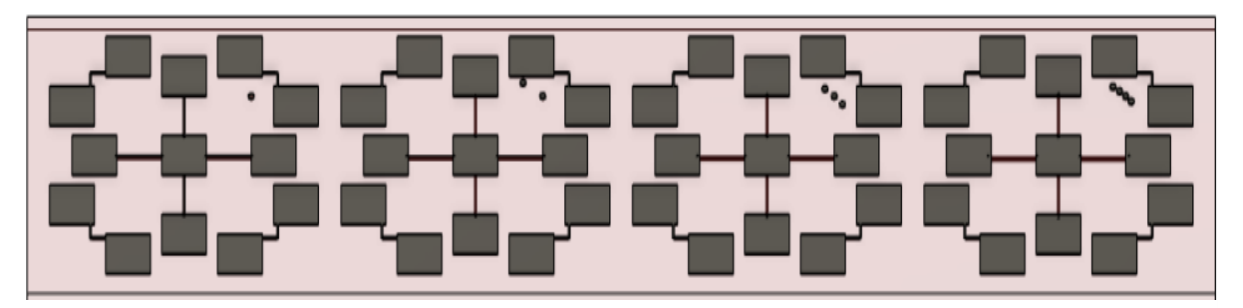

**Abbildung 42 Darstellung des Tests für Biegeradien.**

<span id="page-47-2"></span>bar.

Bei der Vermessung der Leitungen ergab sich, dass eine defekte Verbindung bei einem Radius von 3 Pixeln in Z-Richtung aufgetreten ist, was aber auf einen Druckfehler zurückzuführen ist.

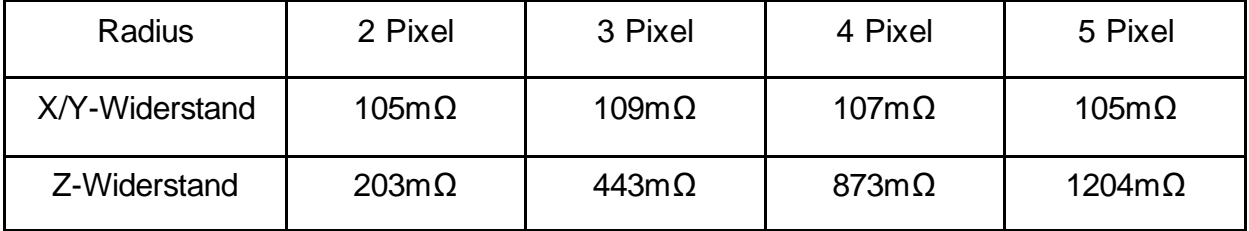

<span id="page-47-1"></span>**Tabelle 3 Durchschnittlicher Widerstand der Leitungen in Abhängigkeit ihres Radius und Richtung.**

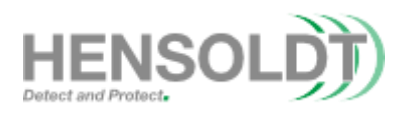

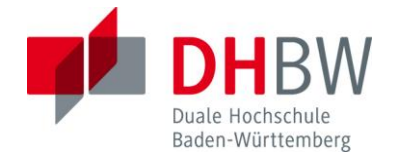

Aus den Messergebnissen aus [Tabelle 3](#page-47-1) ist erkennbar, dass die Größe der Radien einen Einfluss auf die Leitfähigkeit der Strukturen in Z-Richtung besitzt. Dabei ist auffällig, dass der Widerstand der Leitungen in Z-Richtung mit seinem Radius zunimmt. In X/Y-Richtung ist ein derartiger Effekt nicht aufgetreten und die Widerstände sind konstant. Die grafische Darstellung der Messrehen von [Tabelle 3](#page-47-1) sind in [Abbildung](#page-48-0)  [43](#page-48-0) abgebildet. Insgesamt kann festgehalten werden, dass der Mindestradius bei der Hälfte des Durchmessers einer Leitung liegt, da diese bereits leitfähig ist und ein kleinerer Radius aufgrund von Oberflächenschnitten nicht realisierbar ist. Die ansteigenden Widerstände in Abhängigkeit des Radius liegen mit hoher Wahrscheinlichkeit an den oft angesprochenen Quantisierungsverluste, welche bereits in Kapitel 3 genauer angesprochen wurden. In herkömmlichen Platinen wird abgeraten 90° Biegungen zu nutzen, jedoch gibt es keine technischen Nachteile durch die Verwendung dieser Biegungen wie bereits durch Croes et al. bewiesen wurde (siehe Quellen), aufgrund dessen können 90° Biegungen übernommen werden und große Radien sollten bestmöglich vermieden werden.

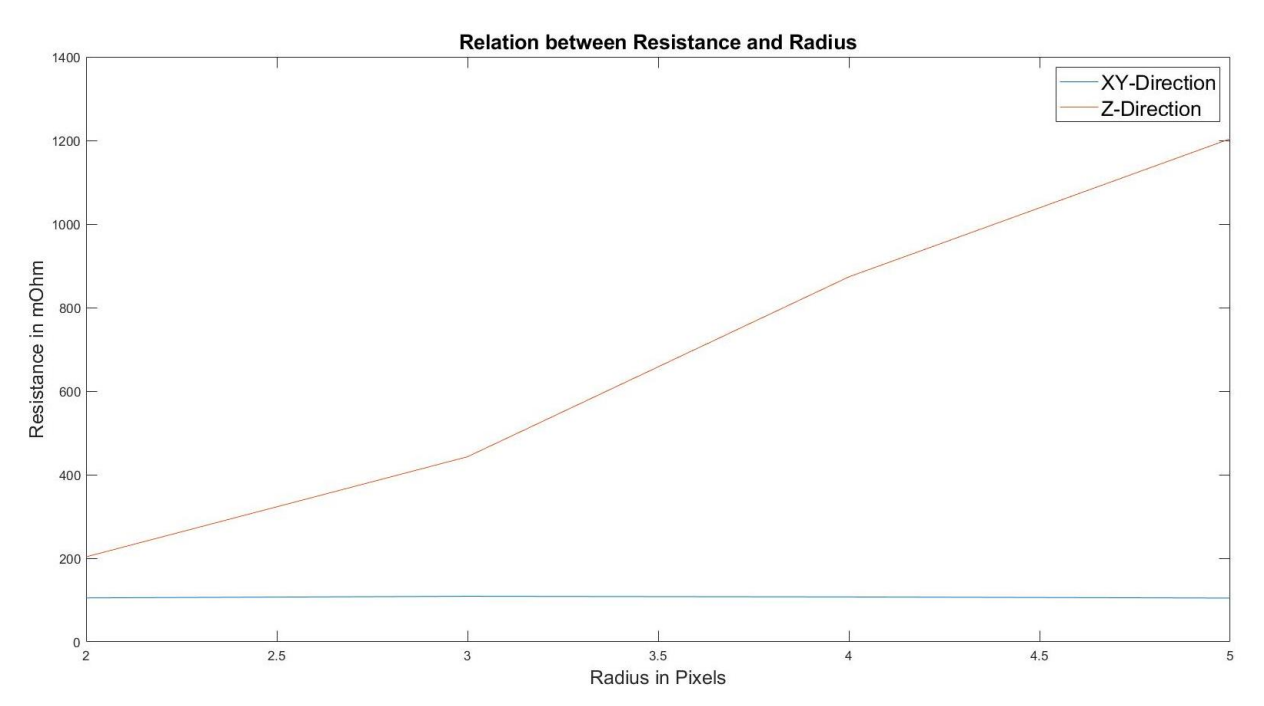

<span id="page-48-0"></span>**Abbildung 43 Darstellung des Zusammenhangs zwischen Radius, Richtung und Widerstand.**

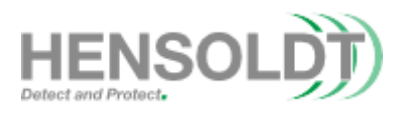

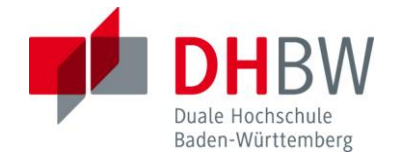

#### <span id="page-49-0"></span>**Kapitel 8 Abgeschlossener Testcoupon**

Basierend auf den Ergebnissen der vorhergehenden Kapitel wird in diesem Kapitel der fertige 3D-Testcoupon für das DragonFly-System entworfen. Der Plan ist, dass dieser Test als Grundlage für ein einheitliches Testprinzip für unterschiedliche System dienen kann und in Zukunft um weitere Aspekte wie HF Tests erweitert werden kann. Das Fertige Modell ist vollständig parametrisiert und kann somit schnell hinsichtlich seiner Abmessungen geändert werden. Alle vorhergehenden Tests werden in diesem Test integriert und gegebenenfalls erweitert. Neue Erkenntnisse, welche anhand des fertigen Testcoupons gemacht werden, sind in Kapitel 8.2 dokumentiert.

#### <span id="page-49-1"></span>**8.1 Zusammenfassung der Entworfenen Elemente**

Um die Zusammenfassung der einzelnen Elemente besser zu erklären, werden anhand [Abbildung 44](#page-49-2) die markierten Bereiche des Coupons tabellarisch zusammengefasst.

<span id="page-49-2"></span>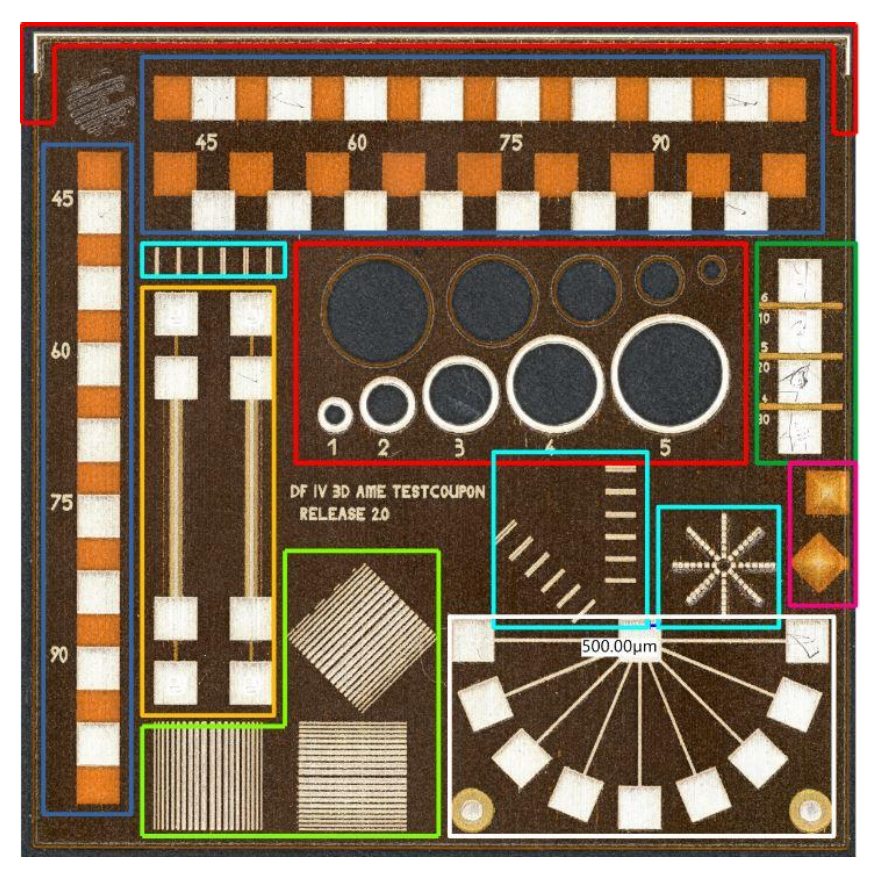

**Abbildung 44 fertiger 3D Testcoupon mit den 8 Testsegmenten.**

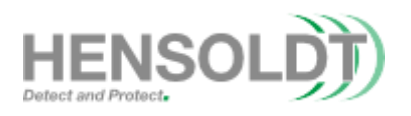

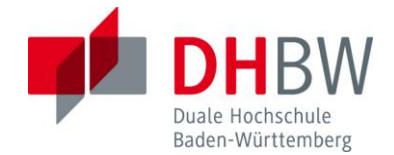

Der rot markierte Bereich dient der Ermittlung der Randabsackungen und dimensionalen Genauigkeit. Die Vermessung dieser Teststrukturen kann entweder über eine Digitale Vermessung oder per Schieblehre durchgeführt werden. Die kreisrunden Aussparungen dienen der Ermittlung der Unterschiede zwischen plattierten und nicht plattierten Durchgangslöchern. Die Strukturen an der Außenseite des Coupons dienen der visuellen Inspektion der Gesamtgröße und der Neigung der Außenwand in Abhängigkeit des Wandmaterials.

Im dunkelblauen Segment sind sogenannte "Daisy-Chain" Verbindungen mit unterschiedlichen Winkeln zwischen 45° und 90° in X und Y Richtung sowie in einem 45° Versatz. Der Durchmesser dieser Leitungen kann mit den Parametern der digitalen Version geändert werden. Das Ziel ist es zu ermitteln, ab welcher Pixelanzahl alle Schrägen leitfähig sind. Mit Hilfe dieses Tests kann der minimale Durchmesser für Vias ermittelt werden. Die Vermessung erfolgt über ein RLC Messgerät (Vgl. Kapitel 6.2). Insgesamt bestehen diese Ketten aus jeweils vier Verbindungen mit einem Winkel von 45°, 60°, 75° und 90° zur Horizontalen.

Im dunkelgrünen Bereich befinden sich drei Kondensatoren, welche für die Ermittlung des Plattenabstandes dienen. Diese haben einen Plattenabstand von 10µm bis 30µm und eine Plattenanzahl zwischen 6 und 4 Platten. Dieser Test liegt unterhalb der Ergebnisse aus Kapitel 6.1, da er als Stresstest für den Drucker dienen soll. Die Kapazitäten wurden mit  $\varepsilon_r = 3.5$  berechnet und die einzelnen Platten haben eine überlappende Fläche von 0,867mm2. Die erwarteten Kapazitäten betragen 16,11pF, 6,71pF und 3.51pF. Nach Vermessung der Kondensatoren kann die anliegenden Kanten mit einem Mikroschliff entfernt werden und die Kurzschlüsse, Modellabweichungen sowie das Tannenbaumverhalten der Platten untersucht werden (vgl. Kapitel 6.1). Die erwartete Dielektrizitätskonstante basiert auf dem Datenblatt des Herstellers, jedoch ist dieses nur für Frequenzen über 200Mhz dokumentiert und ist wie bereits von der J.A.M.E.S GmbH bewiesen nicht konstant für alle Frequenzen. Der Verlauf von ε<sup>r</sup> ist in Anhang 2 tabellarisch aufgeführt.

Die Tests für die Ermittlung des Mindestabstandes ist im hellblauen Bereich enthalten. Der erste Teil des Tests besteht aus mehreren parallelen Leitungen, welche in Abständen zwischen 1 bis 6 Pixel platziert sind. Mit diesen Leitungen kann der Mindestabstand von parallelen Leitungen in X, Y und 45° Drehung ermittelt werden. Die

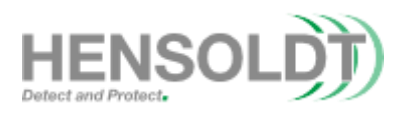

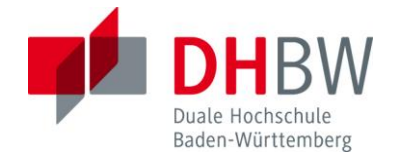

Sternform, welche ebenfalls in diesem Test enthalten ist, besteht aus quadratischen Vias mit einer Kantenlänge von 10 Pixeln und Abständen von 5 bis 10 Pixeln (Außen nach Innen). Die Vermessung dieser Testreihen erfolgt über eine visuelle Inspektion und gegebenenfalls mit einem Ohmmeter, welches die Einzelnen Via kontaktieren kann. Der Via-Tests ist für die Ermittlung von Plattenabständen sowie Abständen zwischen Vertikalen Leitungen entworfen worden (Vgl. Kapitel 7.2).

Im hellgrünen Bereich ist der bereits in Kapitel 6.1 durchgeführte Test als Referenz für die individuellen Drucker implementiert. Dabei wurde dieser Test um eine 45° gedrehte Ausführung erweitert, um für diese Ausrichtung auf Referenzwerte zu erhalten. Dieser Test ist, wie bereits in Kapitel .16, über eine visuelle Vermessung durchzuführen. Die Breite der Leitungen ist nicht abhängig von den eingegebenen Parametern und sind ein konstanter Test für Leitungsbreiten zwischen 1 und 10 Pixeln.

Der fertige Coupon besitzt auch zwei Pyramiden aus CI, welche zur Untersuchung von größeren durchgängigen CI Strukturen dient. Diese Strukturen, welche im Magenta Bereich liegen, müssen über Mikroschliff offengelegt werden und können schrittweise untersucht werden. Mit diesem Test können die Tannenbaumstrukturen und das Slicing-Verhalten leichter betrachtet werden. Das Design wurde so gewählt, dass pro steigende Schicht (10µm) die Breite um einen Pixel in X/Y Richtung reduziert wird.

Der weiß markierte Bereich beinhaltet neun Verbindungen mit einem Winkelunterschied von 22,5°. Ziel dieses Tests ist es zu ermitteln, wie sich die Leitungen mit den Eingegebenen Leitungsbreiten hinsichtlich ihrer Breite und Widerstand unterscheiden. Neben den neun Leitungen sind auch zwei Fiducials enthalten. Fiducials werden in herkömmlichen PCBs für die Ausrichtung und die Platzierung von Bauteilen durch eine "Pick and Place" Maschine benötigt. Der untere Kreis dieser Fiducials hat einen Durchmesser von zwei Millimeter und der kleinere Kreis einen Durchmesser von einem Millimeter. Die Überprüfung der Abmessungen für beide Segmente kann mit einem digitalen Mikroskop durchgeführt werden. Die Funktionsfähigkeit der Fiducials kann durch eine Pick and Place Maschine überprüft werden. Die Leitfähigkeit der Leitungen kann über ein Ohmmeter gemessen werden.

Mit Orange sind zwei Koaxialleitungen markiert. Die linke Koaxialleitung besitzt eine runde Signalleitung, während die Rechte einen quadratischen Querschnitt besitzt.

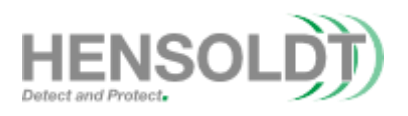

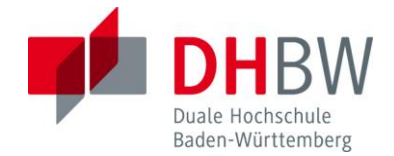

Abhängig der genutzten Parameter können der Durchmesser bzw. die Kantenlänge dieser Leitungen angepasst werden. Mit Hilfe eines LCR können mögliche Kurzschlüsse sowie die Kapazität der Leitung gemessen werden.

#### <span id="page-52-0"></span>**8.2 Erweiterung der bisherigen Ergebnisse**

In diesem Kapitel werden weitere Ergebnisse, welche mit dem finalen Coupon ermittelt wurden, zusammengefasst und analysiert. Die Datenmenge beträgt neun gedruckte Coupons.

Zunächst werden die Aussparungen, welche im rot markierten Bereich liegen genauer betrachtet. Bei der Vermessung der Durchmesser der plattierten und nicht plattierten Löcher ist auffällig, dass Absackungen aufgetreten sind. Bei der Vermessung dieser Absackungen hat sich ergeben, dass die Differenz zum Modell zwischen CI und DI Wände vergleichbar sind. Die maximalen Unterschiede zwischen den Durchmessern des Modells und der fertigen Struktur liegen bei 190µm. Da alle Tests eine konstante Höhe von 560µm aufweisen kann nicht beurteilt werden in welcher Weise diese Unterschiede in Abhängigkeit zur Höhe stehen. Da es sich um die Änderung im Durchmesser der Löcher im inneren des Objekts handelt kann angenommen werden, dass die Absackungen an den Wandflächen circa 100µm betragen.

In [Abbildung 45](#page-52-1) ist der Verlauf der durchschnittlichen Absackungen in Abhängigkeit des Radius und des Materials der Wand angegeben.

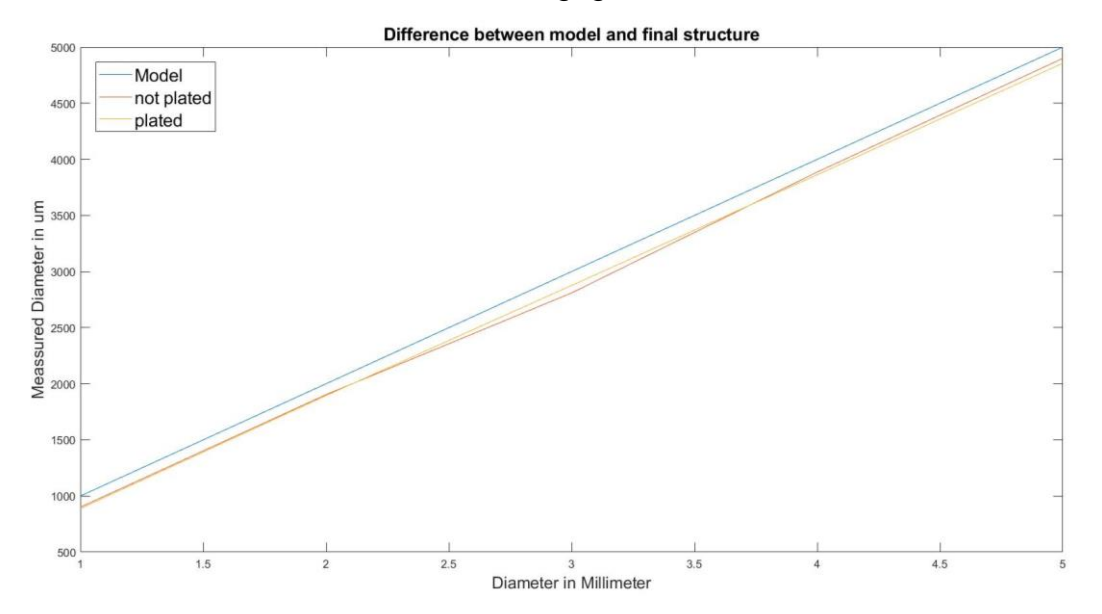

<span id="page-52-1"></span>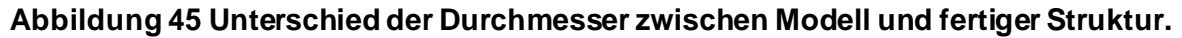

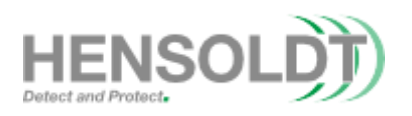

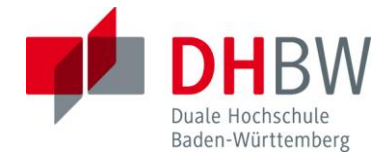

Bei der Vermessung der Koaxialleitungen hat sich herausgestellt, dass alle getesteten Leitungen von den Abschirmungen isoliert sind. Dabei liegen die Abstände zwischen Leitung und Mantel zwischen 180µm und 234µm. Aufgrund der In Kapitel 4 gefundenen Reduzierung des Abstandes um 50 bis 60µm kann angenommen werden, dass der Mindestabstand zwischen Leitung und Mantel bei 144µm liegt. Da dieser Abstand in der Nähe des in Kapitel 6.1 maximalen gemessenen Abstand (126µm) liegt kann dieser als Sicheres Minimum betrachtet werden.

Aus der Sternanordnung der Vias im hellblau markierten Segment ist erkennbar, dass Abstände zwischen 9 und 10 Pixel erfolgreich umgesetzt wurden. Während die parallel verlaufenden Leitungen, welche ebenfalls in diesem Testsegment liegen überwiegend kurzgeschlossen sind. Da nicht alle fünf bzw. sechs Pixel breite Leitungen isoliert sind kann angenommen werden, dass Abstände zwischen zwei Strukturen mindestens acht Pixel groß sein müssen. Abhängig vom Zustand des Druckers können sich diese Mindestabstände jedoch ändern. Der Abstand von 9 Pixeln stimmt auch mit den in Kapitel 6 gefundenen Abweichungen des Abstands und der im Datenblatt angegebenen Mindestabstände überein (vergleiche Nano Dimension, DF-IVbrouchure Seite 2). Bei der Vermessung der um 45° geneigten Leitungen im hellgrünen Bereich ergab sich, dass die gemessenen Breiten, zwischen den der X und Y-Leitungen liegt. Auffällig ist aber, dass die ein Pixel breiten Leitungen häufig unterbrochen sind und anscheinend im Slicing-Prozess verloren gegangen sind. Der Bereiche in Dunkelgrün hat keine eindeutigen Ergebnisse geliefert, da die getesteten Kondensatoren, ausgenommen eines einzelnen, alle kurzgeschlossen waren und es keinen ersichtlichen Grund gibt, weshalb ein Kondensator funktionsfähig war, während alle vergleichbaren Kondensatoren Defekte aufwiesen. Bei der Betrachtung des magentafarbenen Bereichs im Rekonstruktionsprogramm aus Kapitel 5 ist erkennbar, dass die um 45° geneigte Pyramide keine gerade Kannte aufweist und beide Pyramiden einen ungleichmäßigen Schichtaufbau aufweisen. Dies zeigt, dass die Quantisierungsprobleme bereits bei geringer Schichtzahlen auftreten können. Auf einen Mikroschliff sowie die weitere Betrachtung der anderen Bereiche wurde im Rahmen dieser Arbeit verzichtet.

54

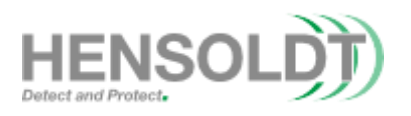

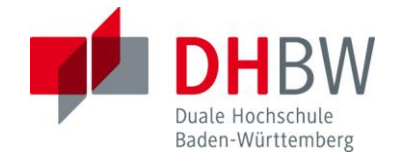

#### <span id="page-54-0"></span>**Kapitel 9 Zusammenfassung der Ergebnisse**

Alle in den vorhergehenden Kapiteln erlangte Ergebnisse werden in diesem Kapitel zusammengefasst, um eine allgemeine Dokumentation bereitzustellen. Aus Kapitel 6.1 [Abbildung 31](#page-36-0) ist erkennbar, dass ein Größenunterschied von annähern 60µm zwischen den erstellten Modellen einer einzelnen Leitung und dem fertigen Objekt existiert, und die minimale Breite einer Leitung bei 75µm liegt, was mit dem Datenblatt des Herstellers (Nano Dimension, DF-IV-brouchure Seite 2) vergleichbar ist. Neben den breiter werdenden Leitungen ergab sich, dass die Abstände zwischen den Leitungen ebenfalls um circa 60µm abnehmen, was bedeutet, dass der Mindestabstand zwischen zwei Leitungen bei 160µm im Modell liegen muss anstelle von 100µm (vergleiche Nano Dimension, DF-IV-brouchure Seite 2). Zusätzlich wurde in Kapitel 6.2 erkannt, dass dieser Unterschied bei Gerber-Dateien nicht existiert, da die Software für diesen Datentyp die nötigen Anpassungen, unter Verlust von kleineren Strukturen, durchführt. Dabei hat sich ergeben, dass der Unterschied zwischen Modell und Struktur bei 36µm liegt. Zusätzlich hat sich herausgestellt, dass die Größe der "Pixel" nicht konstant ist und sich von 75µm zu 18µm annähert (vgl[. Abbildung](#page-41-2)  [36\)](#page-41-2). Diese Eigenschaften des Systems sind für die fehlerhaften Ergebnisse aus Kapitel 5 verantwortlich. Bei Untersuchung der Abstände zwischen zwei Platten in Kapitel 7.1 ergab sich, dass die reellen Abstände nicht das eigentliche Modell widerspiegeln. Aufgrund dessen, dass es zu Slicing-Fehlern kommt, wurde der Mindestabstand zwischen zwei Platten, in Z-Richtung, zunächst mit 40µm ermittelt. Bei der Durchführung der Benchmark-tests ergab sich aus 9 Tests ein funktionsfähiger Kondensator mit 30µm Plattenabstand. Da diese Ergebnisse aber nicht konstant erscheinen, kann davon ausgegangen werden, dass ein Abstand von 40µm in Z-Richtung notwendig ist und abhängig von dem Zustand der Maschine auch 30µm möglich sind. Die Mindestabstände für vertikale Strukturen wurden in Kapitel 8.2 als 180µm im Modell ermittelt. Diese Effekte sind auch bei der Untersuchung der Koaxialleitungen in Kapitel 8.2 aufgetreten und haben gezeigt, dass ein Mindestabstand zwischen Schirmung und Signalleiter bei 180µm im Modell liegen muss. Bei der Ermittlung der Effekte bei Vias und Biegungen wurde ermittelt, dass die Mindestbreite eines Vias in Z-Richtung bei 72µm im Design liegt (vgl. Kapitel 6.2) und der minimale Radius die Hälfte der

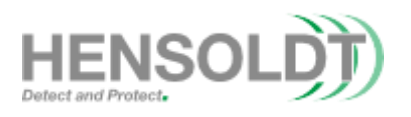

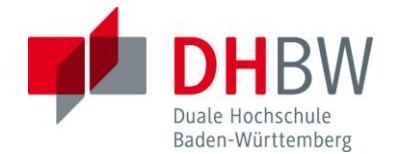

gebogenen Leitung beträgt (vgl. Kapitel 6.3). Auffällig bei der Untersuchung der Biegeradien ist, dass bei steigendem Radius die Leitfähigkeit bei Biegungen in Z-Richtung, aufgrund von Quantisierungsproblemen, schlechter wird. Aufgrund dessen wird davon abgeraten große Radien zu nutzen. Neben den Effekten auf die Leitungen in Z-Richtung ergab sich, dass die Leitungen in X/Y-Richtung keine großen Änderungen hinsichtlich ihrer Leitfähigkeiten oder ihres Aussehens zeigen. Daraus ergibt sich, dass die Radien in X/Y-Richtungen keinen nennenswerten Einfluss haben (vergleiche [Abbildung 43\)](#page-48-0). Bei der Untersuchung der Absackungen an den Rändern der Strukturen wurde festgestellt, dass bei einer Höhe von 560µm eine Ausbreitung von 100µm auf der Unterseite der Strukturen entstanden ist. Ob diese Effekte linear mit der Höhe der gedruckten Objekte zusammenhängt wurde nicht getestet, jedoch kann davon ausgegangen werden, dass diese Effekte das Minimum darstellen und es ist zu empfehlen bei Löchern den Radius falls nötig, um 200µm zu erweitern. Grundlegend können die meisten der gefundenen Probleme auf softwarebasierte Ursachen zurückgeführt werden und können hardwaretechnisch nur schwer gelöst werden. Eine Zusammenfassung der Ergebnisse sowie der Auswertungsanleitung für den 3D-Testcoupon ist in Anhang 4 ebenfalls dokumentiert. Alle getesteten Modelle sind in Anhang 5 beigelegt.

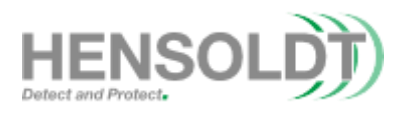

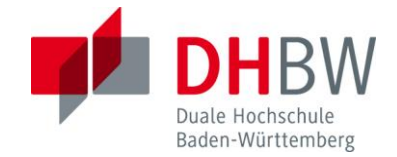

#### <span id="page-56-0"></span>**Kapitel 10 Ausblick auf weitere Entwicklung**

Im Rahmen dieser Arbeit hat sich herausgestellt, dass es sich bei den Limitationen des Systems um eine Software behaftete Problemstellung handelt und nicht um hardwarebasierte Einschränkungen. Aufgrund dessen sind mögliche weitere Entwicklungen zur Ausbesserung der gefundenen Probleme überwiegend durch Anpassung der Software und Entwicklung neuer Programme möglich. Ein möglicher Ansatz zur Minderung der Probleme wäre die Einführung einer Funktion zur Reduktion der Pixel wie sie bereits für Gerber-Dateien existiert. Hierfür müsste ein Algorithmus entwickelt werden, welcher entweder Die STL-Datei oder die einzelnen Tiffs der gefertigten Printjobs anpasst. Aufgrund des Mesh-basierten Aufbaus der genutzten STL-Dateien ist eine direkte Anpassung in den Modellen nur schwer durchführbar, weshalb die Anpassung der Tiffs die einfachere Lösung darstellt. Diese Anpassungsfunktion kann entweder in die Slicing-Software integriert werden der wie das Rekonstruktionsprogramm aus Anhang 1 extern als postprocessing angewendet werden. In diesem Rahmen wäre die Erstellung eines open-Source Slicers welcher auf STL-Dateien spezialisiert ist von Vorteil, da dadurch Modell für den DFIV vorbereitet werden können, ohne die gesperrte Herstellerspezifische Software zu nutzen. Da es sich um einen simplen bildbasierten Druckprozess handelt können derartige Slicer schnell programmiert und von den Endnutzern nachträglich angepasst werden. Parallel zur T2000 wurden erste theoretische Ansätze für derartige open source Programme entworfen jedoch aber nicht realisiert. Hinsichtlich der Hardware ist es nicht möglich Verbesserungen durchzuführen, da es sich überwiegend um Spezialteile handelt, welche im Drucksystem verbaut worden sind. Ob diese Probleme weiterhin in zukünftigen Systemen der Firma Nano Dimension existieren, ist schwer zu beurteilen. Da sie aber auf dem gleichen Fertigungsprozess basieren, kann angenommen werden, dass einige Probleme weiterhin existieren werden.

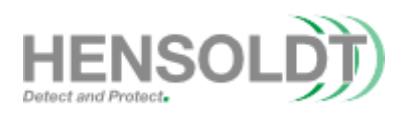

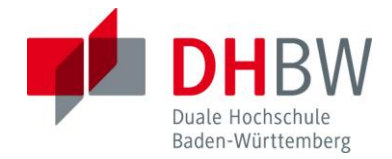

# <span id="page-57-0"></span>**Quellen**

Amir-Hosein Safari. Make STL of 3D array (Optimal for 3d printing), https://de.mathworks.com/matlabcentral/fileexchange/68794-make-stl-of-3d-array-optimalfor-3d-printing/

K. Croes, Y. Li, M. Lofrano, C. J. Wilson and Z. Tőkei, "Intrinsic study of current crowding and current density gradient effects on electromigration in BEOL copper interconnects," *2013 IEEE International Reliability Physics Symposium (IRPS)*, 2013, pp. 2C.3.1-2C.3.4, doi: 10.1109/IRPS.2013.6531953.

Nano Dimension. *DragonFly LDMTM Inks User Guide*. 4 Mar. 2020,

f.hubspotusercontent40.net/hubfs/729699/White\_Papers/Nano%20Dimension\_Inks% 20User%20Guide%20March%205%202020.pdf?utm\_campaign=NEW%20Ink%20Us er%20Guide&utm\_medium=email&\_hsmi=87503844&\_hsenc=p2ANqtz-9ZQiqNI4zxBts3sRSIxDiHMXVYbcmacj68FHSkp88oaITYWo4-S\_0QvjC-5CdTe1p33ShDSTLUJoe0VbdribBRfCQSZQ&utm\_content=87503844&utm\_source= hs\_automation. Aufgerufen am 29 Sept. 2021.

Nano Dimension. DF-IV-FLIGHT-brouchure,

https://www.nano-di.com/wp-content/uploads/2022/02/DF-IV-FLIGHT-brouchure-2-1- 02.15.202225296.pdf

Wikipedia-Autoren. "Tagged Image File Format." Wikipedia, 3 Aug. 2003, de.wikipedia.org/wiki/Tagged\_Image\_File\_Format. Aufgerufen am 01 Sept. 2022.

Wikipedia-Autoren. "Gerber-Format." Wkipedia, 24 Aug. 2005, de.wikipedia.org/wiki/Gerber-Format. Aufgerufen am 01 Sept. 2022.

Wikipedia-Autoren. "STL-Schnittstelle." Wikipedia, 2 Aug. 2004, de.wikipedia.org/wiki/STL-Schnittstelle. Aufgerufen am 01 Sept. 2022.